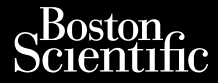

Μοντέλο Ι<sup>κει</sup> 3300

### **Δίκτυο και Συνδεσιμότητα**

Versione obstruktioner of the margin of the manufaction of the manufaction of the manufaction of the manufactio<br>obsoleta. Non utilizare. Non utilizare. Non utilizare. Non utilizare. Non utilizare. Non utilizare. Novecojusi versija. Neizmantot. Pasenust versije in der strandigeren Elazar Lerazonica; Szanálya: Persia.<br>Pelayult verzió. Ne használja:<br>Pelayult verzió. Ne használja:<br>Pelayult verzie. Ne használja:<br>Pelayult verzie. Ne használja: Ne

EFXEIPIAIO XEIPIZTH Εφαρμογή <mark>ΙΚΕΓ</mark> 3924 για χρήση με το Σύστημα προγραμματισμού LATITUDE™, EEXEIPIAIC Zastaralá verze. Nepoužívat. ECXEIPIAIOX Version überholt. Nicht verwenden. Aikruo kar Euvoca Outdated version. During of the condition Versión observations Version périntendo périntendo périntendo périntendo périntendo périntendo périntendo périntendo périntendo pér<br>Santa Contra de Pas utiliser. Périntendo périntendo périntendo périntendo périntendo périntendo périntendo pér<br> EQAPILOVIT REF 3924 VIO XPITCH Notión de la periodion de la periodion de la periodion de la periodion de la periodion de la periodion de la periodion de la periodion de la periodion de la periodion de la periodion de la periodion de la periodion de la p

Dit is een versien industrie- Niet gebruiken.<br>Dit is een versien versien in die versien van die versien van die versien van die versien van die versien van<br>Dit versien versienstaan van die versien van die versien van die v

utdatert verside artiste brukes.<br>Skydesis henderde verside brukes.<br>Skydesis henderde verside brukes.<br>Skydesign. Skal ikke brukes.<br>Indatert verside skal brukes.<br>Skal ikke brukes. Skal ikke brukes. Necjaco przetętnika przez przez przez przez przez przez przez przez przez przez przez przez przez przez przez<br>Szlovencjac przez przez przez przez przez przez przez przez przez przez przez przez przez przez przez przez pr<br>S

Versão observatives de la provincia de la provincia de la provincia de la provincia de la provincia de la prov<br>de la provincia de la provincia de la provincia de la provincia de la provincia de la provincia de la provinci<br> Versius expirată. A philippe de la philippe de la philippe de la philippe de la philippe de la philippe de la p<br>Simple de la philippe de la philippe de la philippe de la philippe de la philippe de la philippe de la philipp Zastaraná verzialista zakladní základní základní základní základní základní základní základní základní základní<br>2. Nepoužíva základní základní základní základní základní základní základní základní základní základní základn Zastarela različica. Ne uporabite. Vanhendrunut versio. Älä käytä. Föräldrad version. Använd ej.

Süncel olmayan sürüm. Kullanmayın.

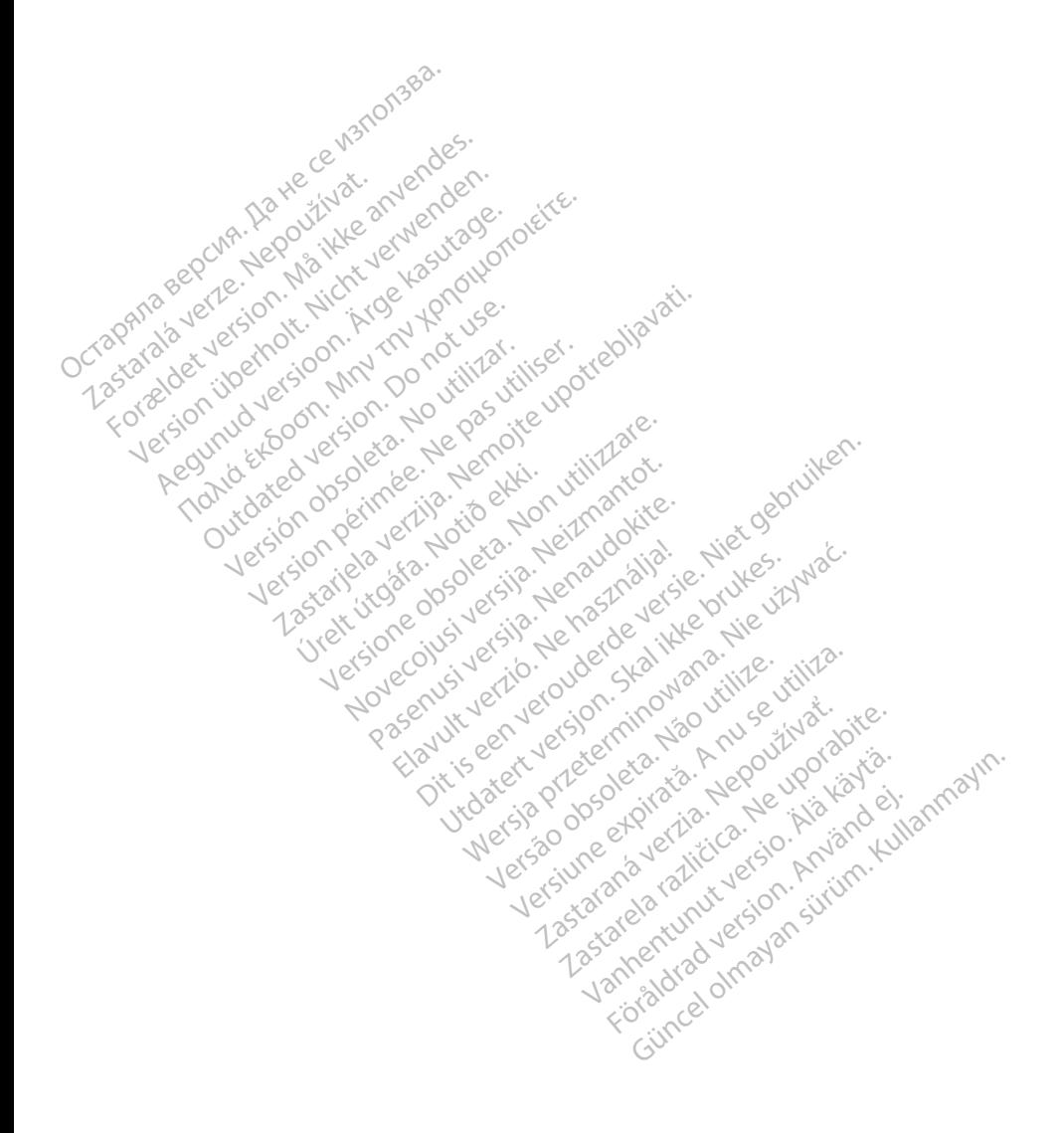

### **ΠΙΝΑΚΑΣ ΠΕΡΙΕΧΟΜΕΝΩΝ**

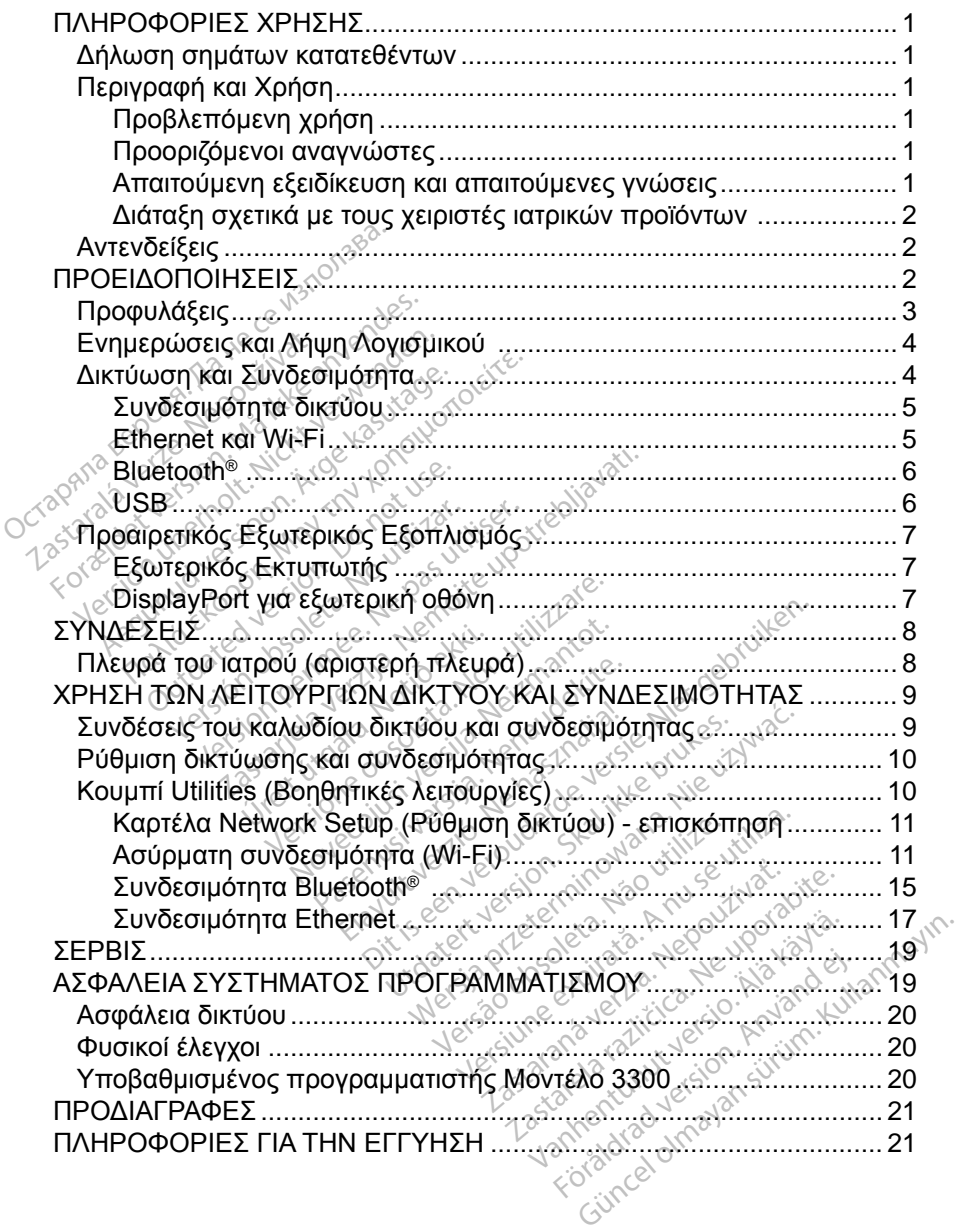

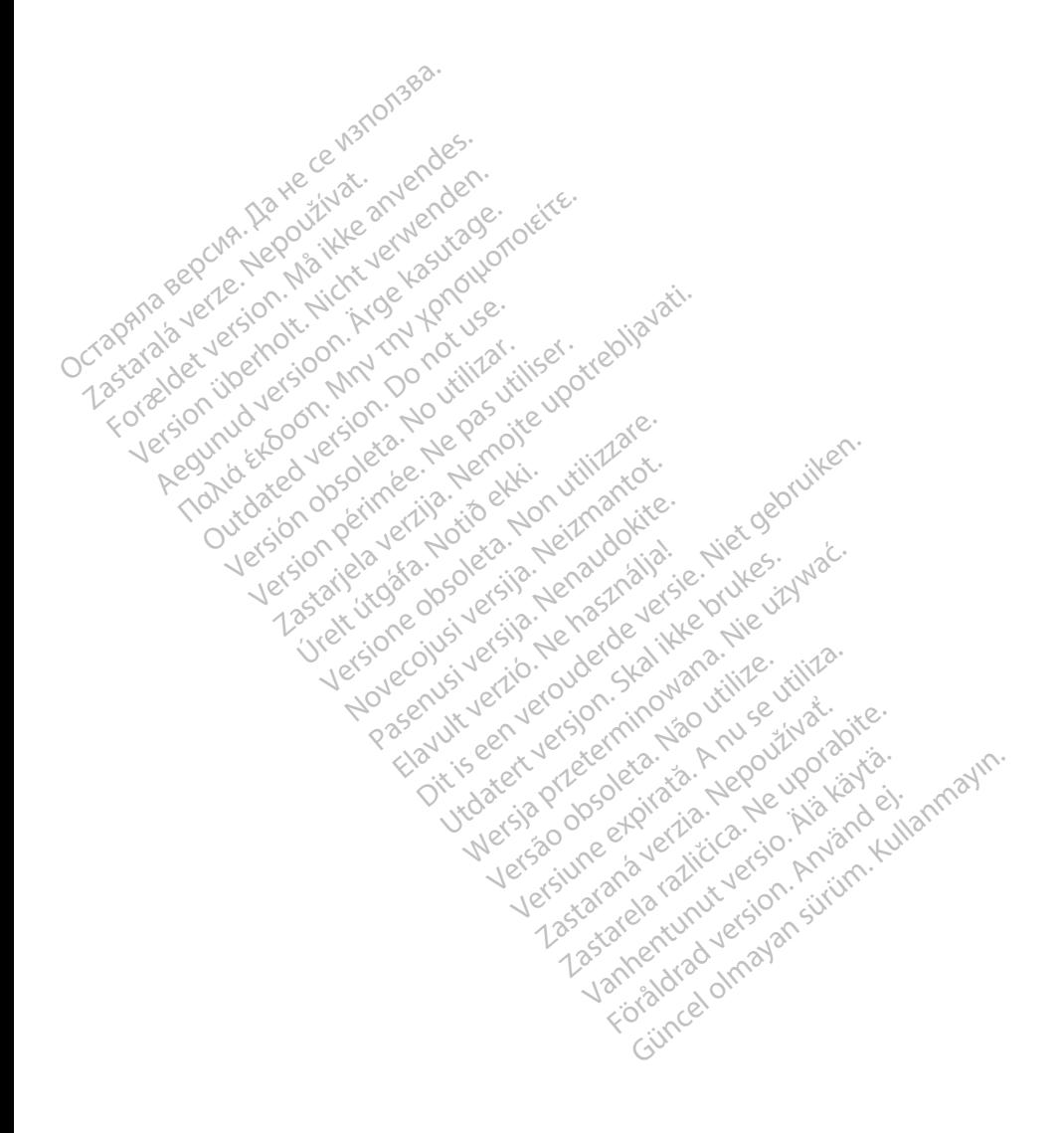

### <span id="page-4-0"></span>**ΠΛΗΡΟΦΟΡ ΕΣ ΧΡΗΣΗΣ**

### **Δήλωση σημάτων κατατεθέντων**

Τα παρακάτω είναι σήματα κατατεθέντα της Boston Scientific Corporation ή των θυγατρικών της εταιρειών: LATITUDE, LATITUDE Link και Quick Start (Γρήγορη Εκκίνηση).

Το Bluetooth® είναι σήμα κατατεθέν της Bluetooth SIG.

Το DisplayPort είναι σήμα κατατεθέν της Ένωσης Προτύπων Ηλεκτρονικών Βίντεο (Video Electronics Standards Association, VESA)

### **Περιγραφή και Χρήση**

Η εφαρμογή δικτύωσης του Συστήματος προγραμματισμού LATITUDE™ παρέχει συνδεσιμότητα Ethernet και ασύρματη συνδεσιμότητα για λήψη λογισμικού, συνδεσιμότητα Bluetooth® για μεταφορά δεδομένων και συνδεσιμότητα Bluetooth® και USB για εκτύπωση. Το Σύστημα προγραμματισμού LATITUDE™, Μοντέλο 3300, είναι ένα φορητό σύστημα διαχείρισης του καρδιακού ρυθμού που έχει σχεδιαστεί για χρήση με τα συστήματα της Boston Scientific (BSC), δηλ. με εμφυτεύσιμες γεννήτριες ερεθισμάτων (PG) και απαγωγές. Bivτεο (Video Electronics Standar<br> **Περιγραφή και Χρήση**<br>
Η εφαρμογή δικτύωσης του Σύστι<br>
συνδεσιμότητα Ethernet και ασύρ<br>
συνδεσιμότητα Bluetooth® για μετ<br>
Bluetooth® και USB για εκτύπωστ<br>
Movτέλο 3300, είναι ένα φορητό εφαρμογή δικτύωσης του<br>υνδεσιμότητα Ethernet.κα<br>υνδεσιμότητα Bluetooth®<br>Ιυetooth® και USB για εκτι<br>Ιοντέλο 3300, είναι ένα φο<br>(ει σχεδιαστεί για χρήση μ<br>ιφυτεύσιμες γεννήτριες ερ **ριγραφη και Χρηση**<br>εταρμογή δικτύωσης του Συστήμα<br>δεσιμότητα Ethernet και ασύρμα<br>δεσιμότητα Bluetooth® για μεταφ<br>εταοτή<sup>ε</sup> και USB για εκτύπωση. Τ<br>πελο 3300, είναι ένα φορητό σύσ<br>σχεδιαστεί για χρήση με τα σύσ<br>υτεύσιμες κρινογή δικτύωσης του Συστήματ<br>τοιμότητα Ethernet και ασύρματι<br>τοιμότητα Bluetooth® για μεταφο<br>ορth® και USB για εκτύπωση. Το<br>ελο 3300, είναι ένα φορητό σύστη<br>χεδιαστεί για χρήση με τα συστή<br>εύσιμες γεννήτριες ερεθισμάτων μότητα Ethernet και ασύρματη<br>μότητα Bluetooth® για μεταφορ<br>th® και USB για εκτύπωση. Το<br>3300, είναι ένα φορητό σύστη<br>διαστεί για χρήση με τα συστήμ<br>διαστεί για χρήση με τα συστήμ<br>ισίμες γεννήτριες ερεθισμάτων<br>ΕΙΩΣΗ: Ο εικ γη οικτυωσης του Συστηματος προ<br>δτητα Ethernet και ασύρματη συνδε<br>δτητα Bluetooth® για μεταφορά δεδο<br>είχητα Bluetooth® για μεταφορά δεδο<br>είχαι ένα φορητό σύστημα δια<br>αστεί για χρήση με τα συστήματα τη<br>αστεί για χρήση με τ Ου, είναι ένα φορητό σύστη<br>Στεί για χρήση με τα συστήμες γεννήτριες ερεθισμάτων<br>ΣΕΗ: Οι εικόνες οθονών πι<br>ΣΕΗ: Οι εικόνες οθονών πι<br>ΣΕΗ: Οι ενδεικτικές και ε<br>Οι ενη γρήση Β για εκτυπωση: Το Συστημα προγρα<br>αι ένα φορητό σύστημα διαχείρισης τ<br>κρήση με τα συστήματα της Boston<br>ιήτριες ερεθισμάτων (PG) και απαγω<br>Οι εικόνες οθονών που χρησιμοποιοι<br>είναι ενδεικτικές και ενδέχεται να μην<br>στις οθόν

*ΣΗΜΕΙΩΣΗ: Οι εικόνες οθονών που χρησιμοποιούνται στο παρόν εγχειρίδιο είναι ενδεικτικές και ενδέχεται να μην αντιστοιχούν με ακρίβεια στις οθόνες σας.* εί για χρήση με τα συσπήματα τι<br>γεννήτριες ερεθίσματων (PG)<br>Η: Ο εικόνες οθονών που χρι<br>Είναι ενδεικτικές και ενδέχει<br>στις οθονές σας.<br>ΣΥΠ Χρήση

#### **Προβλεπόμενη χρήση**

Το Σύστημα προγραμματισμού LATITUDE προορίζεται για χρήση σε νοσοκομειακό και κλινικό περιβάλλον για την επικοινωνία με τα εμφυτεύσιμα συστήματα της Boston Scientific. Το λογισμικό που χρησιμοποιείται ελέγχει όλες τις λειτουργίες επικοινωνίας με τη γεννήτρια ερεθισμάτων. Για λεπτομερείς οδηγίες σχετικά με την εφαρμογή λογισμικού, ανατρέξτε στην αντίστοιχη βιβλιογραφία προϊόντος της γεννήτριας ερεθισμάτων που υποβάλλεται σε ανάκτηση δεδομένων. συστήματα της Boston Scientific. Το λογισμικό που χρησιμοποιείται ελέγχ<br>όλες τις λειτουργίες επικοινωνίας με τη γεννήτρια ερεθισμάτων. Για λεπτο<br>οδηγίες σχετικά με την εφαρμόγή λογισμικού, ανατρέξτε στην αντίστοιχη<br>βιβλιο ίς οθόγες σας.<br>Γρήση<br>ψιματισμού LATITUDE<br>υνικό περιβάλλον για<br>ου Scientific. Το λονισ ικόνες οθονών που χρησιμοπο<br>Γενδεικτικές και ενδέχεται να μ<br>οθόνες σας.<br>ήση<br>ματισμού ΕΑΤΙΤÜDΕ προορίζε<br>ικό περιβάλλον για την επικοιν<br>η Scientific. Το λογισμικό που )<br>πκοινωνίας με τη νεννήτρια ερ Νοεικτικές και εγοεχεται να μι<br>19 νες σας.<br>19 νες τους τους τους τους τους τους<br>19 τεριβάλλον για την επικοινου και τους τους τους<br>Scientific. Το λογισμικό που χρινικός συστοκ<br>20 οικονό λογισμικού συστοκ Ραστικό του Αθηνανικό του Αθηνανικό του Αθηνανικό του Αθηνανικό του Αθηνανικό του Αθηνανικό του Αθηνανικό του Αθηνανικό του Αθηνανικό του Αθηνανικό του Αθηνανικό του Αθηνανικό του Αθηνανικό του Αθηνανικό του Αθηνανικό του ειται το προσφαλλον για την επικοινωνία με το προσφαλλον για την επικοινωνία με το προσφαλλον για την επικοινωνία με το προσφαλλον για την επικοινωνία με το προσφαλλον για την επικοινωνία με το προσφαλλον για το προσφαλλο κές και ενδέχεται να μην αντιστοιχούν μ<br>σας.<br>Ο ΕΑΤΙΤΟΟΕ προορίζεται για χρήση σε<br>βάλλον για την επικοινωνία με τα εμφυτ<br>πο λογισμικού, ανατρέξτε στην αντίστοι<br>νη λογισμικού, ανατρέξτε στην αντίστοι<br>νη λογισμικού, ανατρέξτ Wersta processing processing and the state of the state of the state of the state of the state of the state of the state of the state of the state of the state of the state of the state of the state of the state of the st Ικού, ανατρέξτε στην αντίσ<br>Ερεθισμάτων που υποβάλλ<br>2000, προορίζεται για χρήσι<br>2000, προορίζεται για χρήσι<br>Ερίθαλψης που διαθέτουν Kullanmayın.

## **Προοριζόμενοι αναγνώστες**

επαγγελματίες του τομέα υγειονομικής περίθαλψης που διαθέτουν κατάλληλη οδηγίες σχετικά με την εφαρμογή λογισμικού, ανατρέξτε στην αντίστοιχη<br>βιβλιογραφία προϊόντος της γεννήτριας ερεθισμάτων που υποβάλλεται σε<br>ανάκτηση δεδομένων.<br>Η συσκευή προγραμματιστή, Μοντέλο 3300, προορίζεται για χρήση παρακολούθησης. Vanhendrund versionen auf der anderen auf der auf der auf der auf der auf der auf der auf der auf der auf der<br>Eine der auf der auf der auf der auf der auf der auf der auf der auf der auf der auf der auf der auf der auf d<br> Föråldrad version. Använd ej.

#### **Απαιτούμενη εξειδίκευση και απαιτούμενες γνώσεις**

Οι χρήστες πρέπει να είναι πλήρως εξοικειωμένοι με τις διαδικασίες ηλεκτροθεραπείας της καρδιάς. Μόνο καταρτισμένοι, εξειδικευμένοι ιατροί που διαθέτουν τις ειδικές γνώσεις που απαιτούνται για την κατάλληλη χρήση της συσκευής επιτρέπεται να χρησιμοποιήσουν τη συσκευή αυτή.

#### <span id="page-5-0"></span>*Επίβλεψη από ιατρό*

Το Σύστημα προγραμματισμού LATITUDE επιτρέπεται να χρησιμοποιείται μόνο υπό τη συνεχή επίβλεψη ιατρού. Κατά τη διάρκεια μιας διαδικασίας, ο ασθενής πρέπει να παρακολουθείται συνεχώς από ιατρικό προσωπικό με τη βοήθεια συσκευής παρακολούθησης επιφανειακού ΗΚΓ.

#### **Διάταξη σχετικά με τους χειριστές ιατρικών προϊόντων**

Βάσει εθνικοί κανονισμών ενδέχεται να απαιτείται η εκτέλεση και τεκμηρίωση ελέγχων ασφάλειας της συσκευής από τον χρήστη, τον κατασκευαστή ή τον αντιπρόσωπο του κατασκευαστή κατά τη διάρκεια της εγκατάστασης. Επίσης, ενδέχεται να απαιτείται η εκπαίδευση των χρηστών από τον κατασκευαστή ή τον αντιπρόσωπό του ως προς τη σωστή χρήση της συσκευής και των εξαρτημάτων της.

Εάν δεν γνωρίζετε τους εθνικούς κανονισμούς που ισχύουν για τη χώρα σας, επικοινωνήστε με τον τοπικό αντιπρόσωπο της Boston Scientific.

### **Αντενδείξεις**

Το Σύστημα προγραμματισμού LATITUDE αντενδείκνυται για χρήση με οποιαδήποτε άλλη γεννήτρια ερεθισμάτων πέραν της γεννήτριας ερεθισμάτων της Boston Scientific. Aντενδείξεις<br>Το Σύστημα προγραμματισμού LATITUDE αντενδεικνυται για χρήση με<br>οποιαδήποτε άλλη γεννήτρια ερεθισμάτων πέραν της γεννήτριας ερεθικ<br>της Boston Scientific.<br>Η εφαρμογή Network and Connectivity (Δίκτυο και Συνδε η εκπαίδευση των χρηστών από το<br>τη σωστή χρήση της συσκευής κα<br>Εάν δεν γνωρίζετε τους εθνικούς<br>επικοινωνήστε με τον τοπικό άντι<br>επικοινωνήστε με τον τοπικό άντι<br>**Αντενδείξεις**<br>Το Σύστημα προγραμματισμού Ελοποιαδήποτε άλλη τικοινωνήστε με τον τοπικ<br>**ΙVΤΕVδείξεις**<br>Ο Σύστημα προγραμματισ<br>ποιαδήποτε άλλη γεννήτρ<br>πε Boston Scientific δεν γνωρίζετε τους εθνικούς και<br>κοινωνήστε με τον τοπικό αντιπρι<br>**ΤΕΥΘΕΙξεΙς**<br>Εύστημα προγραμματισμού ΕΑΤΙ<br>Μάδηποτε άλλη γεννήτρια ερεθισ<br>Βοston Scientific.<br>Απομογή Network and Connectiv IVWVήστε με τον τοπικό αντιπρό<br>
ΕΥΘείξεις<br>
στημα προγραμματισμού ΕΑΤΙΤ<br>
δήποτε άλλη γεννήτρια ερεθισμο<br>
Sston Scientific.<br>
φμογή Network and Connectivit<br>
πριονή Network and Connectivit Παλιά έκδοση. Μαρτίζεται έκδοση. Μαρτίζεται έκδοση. Μαρτίζεται το προγράμματισμού ΕλτιπυDE αν<br>Παλιτισμογράμματισμού ΕλτιπυDE αν<br>Το Scientifie.<br>Μην Νetwork and Connectivity (Δίκτυ<br>Μην Νetwork and Connectivity (Δίκτυ<br>Μαπομο

Η εφαρμογή Network and Connectivity (Δίκτυο και Συνδεσιμότητα) αντενδείκνυται για χρήση με οποιοδήποτε σύστημα προγραμματισμού πέραν του Συστήματος Σπρογραμματισμού ΕΑΤΙΤΟ<br>Τε άλλη γεννήτρια ερεθισμά<br>Scientific.<br>Ο Network and Connectivity<br>Ο τρουδήποτε σύστημα πρ<br>πομού ΕΑΤΙΤΟDΕ™, Μοντι<br>ξεις όσον αφορά τη χρήση, αλλη γεννητρια ερεθισματων π<br>vertific.<br>Vetwork and Connectivity (Δίκτι<br>οποιοδήποτε σύστημα προγρα<br>γιού LATITUDE™, Μοντέλο 33<br>ις όσον αφορά τη χρήση, οι οπ<br>ανατρέξτε στην αντίστοιχη βιβλ<br>που υποβάλλεται σε ανάκτηση

Για αντενδείξεις όσον αφορά τη χρήση, οι οποίες σχετίζονται με τη γεννήτρια ερεθισμάτων, ανατρέξτε στην αντίστοιχη βιβλιογραφία προϊόντος της γεννήτριας ερεθισμάτων που υποβάλλεται σε ανάκτηση δεδομένων. ραμματισμού ΕΑΤΙΤUDE αντενδεικνυ<br>Τγεννήτρια ερεθισμάτων πέραν της γ<br>ific.<br>ork and Connectivity (Δίκτυο και Συνι<br>οδήποτε σύστημα προγραμματισμού<br>ταλτιτUDE™, Μοντέλο 3300, της Βα<br>τον αφορά τη χρήση, οι οποίες σχετίζ<br>τρέξτε ΑΤΙΤUDE™, Μοντέλο<br>ν αφορά τη χρήση, οι<br>έξτε στην αντίστοιχη έ<br>ποβάλλεται σε ανάκτη and Connectivity (Δικτυο και Σ<br>ποτε σύστημα προγραμματισμ<br>ΤΙΤUDE™, Μοντέλο 3300, της<br>αφορά τη χρήση, οι οποίες σχ<br>τε στην αντίστοιχη βιβλιογραφ<br>βάλλεται σε ανάκτηση δεδομέ<br>ιΣΕΙΣ ΝΟΡΕΤΜ, Μοντέλο 3300, της<br>ΠΟΡΕΤΜ, Μοντέλο 3300, της<br>Ιδρά τη χρήση, οι οποίες σχε<br>στην αντίστοιχη βιβλιογραφ<br>Διλεται σε ανάκτηση δεδομέν *ράτη χρήση, δι οποίες σχετικά κρήση, δι οποίες σχετικά κρήση.***<br>Την αντίστοιχη βιβλιογραφία<br>λεται σε ανάκτηση δεδομένι<br>Ε. Δερουσιά του Συστημάτος πο** ν αντίστοιχη βιβλιογραφία<br>Γαι σε ανάκτηση δεδομέν<br>Ε<br>Ιριστή του Συστήματος πρ στήμα προγραμματισμού πέραν του Συ<br>τΜ. Μοντέλο 3300, της Boston Scientific<br>η χρήση, οι οποίες σχετίζονται με τη γεν<br>αντίστοιχη βιβλιογραφία προϊόντος της<br>με ανάκτηση δεδομένων<br>θε ανάκτηση δεδομένων<br>κατίστοιχη διβλιογραμμ τίστοιχη βιβλιογραφία προϊόντος της<br>Τιστοιχη βιβλιογραφία προϊόντος της<br>Εξαλ του Συστήματος προγραμματισμοί<br>Μ' του Συστήματος προγραμματισμοί<br>ειδοποιήσεις:<br>Ν' καλωδίων και παρελκομένων

# **ΠΡΟΕ ΔΟΠΟ ΗΣΕ Σ**

Ανατρέξτε στο *Εγχειρίδιο Χειριστή του Συστήματος προγραμματισμού LATITUDE, Μοντέλο 3300* για επιπλέον προειδοποιήσεις:

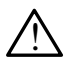

**Χρήση μη καθοριζόμενων καλωδίων και παρελκομένων.** Η χρήση οποιωνδήποτε καλωδίων ή εξαρτημάτων διαφορετικών από εκείνα που παρέχονται ή ορίζονται από την Boston Scientific με το Σύστημα προγραμματισμού LATITUDE μπορεί να οδηγήσει σε αυξημένες ηλεκτρομαγνητικές εκπομπές ή μειωμένη ηλεκτρομαγνητική ατρωσία του Συστήματος προγραμματισμού LATITUDE, καθώς και σε πρόκληση ηλεκτροπληξίας. Το άτομο που συνδέει καλώδια ή παρελκόμενα αυτού του κατροπηγήτης της προγραμματισμού LATITUDE, συμπεριλαμβανομένης<br>Τρέπου στο Σύστημα προγραμματισμού και παρελκομένων. Η χρήση<br>που παρέχονται ή ορίζονται από την Boston Scientific με το Σύστημα<br>προγραμματισμού LATITUDE μπορε της χρήσης MSO (Multiple Socket Outlet), μπορεί κατ' επέκταση να ρυθμίζει τις παραμέτρους ενός ιατρικού συστήματος και είναι ευθύνη του να διασφαλίσει ότι το σύστημα συμμορφώνεται με τις απαιτήσεις του προτύπου IEC/EN 60601-1, ρήτρα 16 περί ιατρικών ηλεκτρικών συστημάτων. Version of the state of the state of the state of the state of the state of the state of the state of the state of the state of the state of the state of the state of the state of the state of the state of the state of th Δατήματος προγραμματισμού [./<br>|σεις:<br>|σεις: χελεται παρελκομένων. Η χι<br>|μάτων διαφορετικών από εκείν<br>|μάτων διαφορετικών από εκείν<br>|να θε προγραματική ατρωνική πλειτρών.<br>|μάτι | με χραγία και σε προ ματος *προγραμμ*ατισμου Σεκτ<br>-<br>- **νατιστοριατικών από εκείνων**<br>- και παρελκομένων . Η χρ<br>ων διαφορετικών από εκείνα<br>να οδηγήσει σε αυξημένες<br>ενη ηλεκτρομαγνητική ατρω<br>ΤΙΤΠΟΕΕ, καθώς και σε πρό και παρελκομένων. Η χρι<br>ν διαφορετικών από εκείνα<br>ston Scientific με το Σύστη<br>ι οδηγήσει σε αυξημένες<br>η ηλεκτρομαγνητική ατρως<br>TUDE, καθώς και σε πρόκ<br>αλώδια ή παρελκόμενα αι

<span id="page-6-0"></span>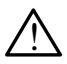

**Επαφές συνδέσμων.** Όταν αγγίζετε τον ασθενή, μην αγγίζετε ταυτόχρονα τυχόν προσβάσιμο σύνδεσμο του Συστήματος προγραμματισμού LATITUDE ή εκτεθειμένο αγωγό.

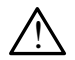

**Θέση Συστήματος προγραμματισμού.** Η χρήση αυτού του εξοπλισμού δίπλα ή επάνω από άλλο εξοπλισμό πρέπει να αποφεύγεται επειδή ενδέχεται να οδηγήσει σε εσφαλμένη λειτουργία. Αν η εν λόγω χρήση είναι απαραίτητη, πρέπει να παρατηρείτε τόσο αυτόν τον εξοπλισμό όσο και τον άλλο εξοπλισμό για να επιβεβαιώνετε τη φυσιολογική λειτουργία τους.

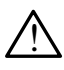

**Τροποποιήσεις εξοπλισμού.** Δεν επιτρέπεται καμία τροποποίηση αυτού του εξοπλισμού, εκτός και αν έχει εγκριθεί από την Boston Scientific.

## **Προφυλάξεις**

Ανατρέξτε στο *Εγχειρίδιο Χειριστή του Συστήματος προγραμματισμού LATITUDE, Μοντέλο 3300* για επιπλέον προφυλάξεις.

- **Ρεύμα διαρροής**. Παρόλο που ο εκάστοτε προαιρετικός εξωτερικός εξοπλισμός που συνδέεται στον προγραμματιστή Μοντέλο 3300 πρέπει να πληροί τις ισχύουσες προδιαγραφές ρεύματος διαρροής για εμπορικά προϊόντα, ενδέχεται να μην πληροί τις πιο αυστηρές προδιαγραφές διαρροής για ιατρικά προϊόντα. Συνεπώς, ο εξωτερικός εξοπλισμός στο σύνολό του πρέπει να παραμένει εκτός του περιβάλλοντος του ασθενούς. • **Στηρού της προζεγια να μην τηληρού τις πιο αυστηρές προδιαγραφές**<br>• προϊόντα, ενδέχεται να μην τιληρού τις πιο αυστηρές προδιαγραφές<br>• διαρροής για ιατρικά προϊόντα. Συνεπώς, ο εξωτερικός εξοπλισμός στο<br>• Μην αγγίζετε Ο του εξοπλισμού, εκτός και αποφυλάξεις<br>Προφυλάξεις<br>Ανατρέξτε στο *Εγχειρίδιο Χειριστι*<br>Μοντέλο 3300 για επιπλέον προφ<br>Μοντέλο 3300 για επιπλέον προφ<br>- Σεξοπλισμός που συνδέεται<br>- Σεξοπλισμός που συνδέεται<br>- Σεξοπλισμός π Zastaralá verze. Nepoužívat. Version überholt. Nicht verwenden. **ΟΦυλάξεις**<br>πρέξτε στο *Εγχειρίδιο Χειριστή τα*<br>πέλο 3300 για επιπλέον προφύλ<br>**Ρεύμα διαρροής**: Παρόλο πο<br>εξοπλισμός που συνδέεται στο<br>να πληροί τις ισχύουσες προδ<br>δ προϊόντα, ενδέχεται να μην πλ<br>διαρροής για ιστρικά προϊ τε στο Εγχειριοίο χειριστη του<br>5 3300 για επιπλέον προφυλάξ<br>**εύμα διαρροής**. Παρόλο που α<br>ίσπλισμός που συνδέεται στον<br>3 πληροί τις ισχύουσες προδιάν<br>ροϊόντα, ενδέχεται να μην πληρ<br>αρροής για ιστρικά προϊόντα. Σ<br>θνολό του στο Εγχειρίδιο Χειριστή του Συστήμα<br>1300 για επιπλέον προφύλάξεις.<br>μα **διαρροής**. Παρόλο που ο εκάσ<br>πλισμός που σύνδέεται στον προγρ<br>πληροί τις ισχύουσες προδιαγραφές<br>πλην αγγίζετε ποτέ ταυτόχρονα τις τ<br>Μην αγγίζετε ποτέ Ισμός που συνδέεται στον<br>Προί τις ισχύουσες προδιαγιστός προδιαγιστός προδιαγιστός<br>Αποτελείας προϊόντα. Στο προϊόντα.<br>Ο του πρέπει να παραμένει<br>Αποτελείας ή σε τυνό<br>Αποτελείας ή σε τυνό νοί τις ισχύουσες προδιαγ<br>α, ενδέχεται να μην πληρο<br>ίς για ιατρικά προϊόντα. Σι<br>του πρέπει να παραμένει<br>ναγγίζετε ποτέ ταυτόχρον<br>υρές του προγραμματιστή<br>ιδο πιλεμετρίας ή σε τυχόν ροης. Παρολο που ο εκαστοτε προα<br>που συνδέεται στον προγραμματιστής<br>Ισχύουσες προδιαγραφές ρεύματος<br>νδέχεται να μην πληροί τις πιο αυστη<br>α ιατρικά προϊόντα. Συνεπώς, ο εξωτι<br>πρέπει να παραμένει εκτός του περιβ<br>μέτει ποτέ
	- Μην αγγίζετε ποτέ ταυτόχρονα τις ηλεκτρικές επαφές στις πλαϊνές πλευρές του προγραμματιστή Μοντέλο 3300 και στον ασθενή, στη ράβδο τηλεμετρίας ή σε τυχόν καλώδια. ξετε ποτέ ταυτόχρονα<br>ου προγραμματιστή Μ<br>λεμετρίας ή σε τυχόν κ<br>το θέλετε για χρήση, σ<br>ιο θύρας Ethernet RJ4<br>αναίδεση του καλωδί
	- στον σύνδεσμο θύρας Ethernet RJ45 του προγραμματιστή Μοντέλο 3300. Η εισαγωγή ή αφαίρεση του καλωδίου Ethernet κατά τη διάρκεια της λειτουργίας ενδέχεται να επηρεάσει τις λειτουργίες δικτύου. Η σύνδεση Ethernet RJ45 στον προγραμματιστή Μοντέλο 3300 προορίζεται μόνο για χρήση τοπικής δικτύωσης (Local Area Networking, LAN). Δεν μπορεί να χρησιμοποιηθεί για τηλεφωνική σύνδεση. ρικα προιοντα. Συνεπως, ο ες<br>πει να παραμένει εκτός του πι<br>ε ποτέ ταυτόχρονα τις ηλεκτρι<br>υ προγραμμάτιστή Μοντέλο 33<br>θελετε για χρήση, συνδέστε τως<br>Θέλετε για χρήση, συνδέστε τως<br>φαίρεση του καλωδίου Etherne<br>φαίρεση του κ ποτέ ταυτόχρονα τις ηλεκτρικ<br>ποτέ ταυτόχρονα τις ηλεκτρικ<br>τρόγραμματιστή Μοντέλο 33<br>τρίας ή σε τυχόν καλώδια.<br>Σλετε για χρήση, συνδέστε τα<br>μας Ethernet RJ45 του προ<br>μίρεση του καλωδίου Etherne<br>μίρεση του καλωδίου Etherne ργραμματιστή Μοντέλο 330<br>ίας ή σε τυχόν καλώδια.<br>ετε για χρήση, σύνδέστε το<br>ετε για χρήση, σύνδέστε το<br>εση του καλωδίου Ethernet<br>τη να επηρεάσει τις λειτουργ<br>προγραμματιστή Μοντέλο Σ ή σε τυχόν καλώδια.<br>Ε για χρήση, συνδέστε το καλώδιο Ether<br>Ethernet RJ45 του προγραμματιστή Mc<br>τη του καλωδίου Ethernet κατά τη διάρκε<br>να επηρεάσει τις λειτουργίες δικτύου. Η<br>δογραμματιστή Movτέλο 3300 προορίζε<br>σης (Loc αραμένει εκτός του περιβάλλοντος του<br>αυτόχρονα τις ηλεκτρικές επαφές στις π<br>αμματιστή Μοντέλο 3300 και στον ασθε<br>1 σε τυχόν καλώδια.<br>1 σε τυχόν καλώδια.<br>1 του καλωδίου Ethernet κατά τη διάρκει<br>του καλωδίου Ethernet κατά τ ναλωδίου Ethernet κατά τη διάρκι<br>εάσει τις λειτουργίες δικτύου. Η<br>ματιστή Μοντέλο 3300 προορίζε<br>cal Area Networking, LAN). Δεν<br>ή σύνδεση<br>USB που είναι συνδεδεμένες στ<br>έγχονται για τον περιορίσμο δυν Σατή Μοντέλο 3300 προσρίζεται<br>Στη Μοντέλο 3300 προσρίζεται<br>Προσρίζεται<br>Ντέλος<br>Σαπούργιας.<br>Σαπούργιας.<br>Σαπούργιας.<br>Σαπούργιας.
	- **• Συσκευές USB.** Οι συσκευές USB που είναι συνδεδεμένες στον προγραμματιστή πρέπει να ελέγχονται για τον περιορισμό δυνητικής εισαγωγής λογισμικού κακόβουλης λειτουργίας. Νetworking, LAN), Δεν μπο<br>ση<br>υ είναι συνδεδεμένες στον<br>υ είναι συνδεδεμένες στον<br>νια τον περιορίσμο δυνητικ<br>τεστημένες τις πιο πρόσφα<br>πεστημένες τις πιο πρόσφα
	- **• Λογισμικό.** Βεβαιωθείτε ότι έχετε εγκατεστημένες τις πιο πρόσφατες εκδόσεις λογισμικού. Ως εφεδρική μέθοδο, ο τοπικός αντιπρόσωπος της Boston Scientific μπορεί να παράσχει ενημερώσεις λογισμικού χρησιμοποιώντας μονάδα USB pen. Fördigrad version.<br>För drad version.<br>Το απολιτεριορίσμο δυνητική<br>στημένες τις πιο πρόσφατι<br>στημένες τις πιο πρόσφατι<br>ο, ο τοπικός αντιπρόσωπο working, LAN), Δεν μπορεί να<br>δισυνδεδεμένες στον<br>Τον περιορίσμο δυνητικής<br>Τον περιορίσμο δυνητικής<br>χνίας<br>δισπικός αντιπρόσωπος<br>δισπικός αντιπρόσωπος<br>ενημερώσεις λογισμικού

### <span id="page-7-0"></span>**Ενημερώσεις και Λήψη Λογισμικού**

Ενημερώσεις και λήψεις λογισμικού παρέχονται μέσω Internet ή μονάδα USB pen.

Η καρτέλα Utilities (Βοηθητικές λειτουργίες) στην οθόνη του προγραμματιστή Μοντέλο 3300 περιλαμβάνει μια ενότητα ενημέρωσης λογισμικού. Ο χρήστης μπορεί να επιλέξει να πραγματοποιήσει λήψη και εγκατάσταση όλων των ενημερώσεων ή να πραγματοποιήσει ανασκόπηση και επιλογή ενημερώσεων από τις αυτές που διατίθενται.

Ανατρέξτε στο *Εγχειρίδιο Χειριστή του Συστήματος προγραμματισμού LATITUDE, Μοντέλο 3300* για επιπλέον πληροφορίες σχετικά με τη λήψη και εγκατάσταση ενημερώσεων λογισμικού.

Η απώλεια συνδεσιμότητας δικτύου μπορεί να οδηγήσει σε καθυστερήσεις στην εγκατάσταση ενημερώσεων λογισμικού και, έμμεσα, στην αξιοποίηση της χρήσης των εν λόγω οφελών των ενημερώσεων σε ό,τι αφορά τη λειτουργικότητα του προγραμματιστή Μοντέλο 3300, του PSA ή της PG. Ως εφεδρική μέθοδο, ο τοπικός αντιπρόσωπος της Boston Scientific μπορεί να παράσχει ενημερώσεις λογισμικού χρησιμοποιώντας μονάδα USB pen. Μοντέλο 3300 για επιπλέον πλήρ<br>ενημερώσεων λογισμικού.<br>Η απώλεια συνδεσιμότητας δικτύ<br>Τη απώλεια συνδεσιμότητας δικτύ<br>στην εγκατάσταση ενημερώσεων<br>χρήσης των εν λόγω σφελών των<br>του προγραμματιστή Μοντέλο 336<br>ο τοπικός αντ την εγκατάσταση ενημερώ<br>οήσης των εν λόγω όφελα<br>ου προγραμματιστή Μοντέ<br>τοπικός άντιπρόσωπος τη<br>ογισμικού χρησιμοποιώντα<br>γι**κτύω στη και Συν**ι πώλεια συνδεσιμότητας δικτύου<br>v εγκατάσταση ενημερώσεων λο<br>σης των εν λόγω σφελών των εν<br>προγραμματιστή Μοντέλο 3300,<br>πικός αντιπρόσωπος της Bostor<br>σμικού χρησιμοποιώντας μονάδ<br>κτύωση και Συνδεσιμια εγκατάσταση ενημερώσεων λογι<br>ης των εν λόγω οφελών των ενη<br>ρογραμματιστή Μοντέλο 3300, τ<br>ρογραμματιστό της Boston<br>μικού χρησιμοποιωντας μονάδα<br>μικού χρησιμοποιωντας μονάδα<br>τημα Προγραμματισμού LATIT κατασταση σνηρερωσεων Ασγισμικού<br>Των εν λόγω οφελών των ενημερώσε<br>γραμματιστή.Μοντέλο 3300, σου PSA<br>δς αντιπρόσωπος της Boston Scientifico<br>δικατιστηλια μονάδα USB pe<br>πρα Προγραμματισμού LATITUDE παιτρογραμματισμού LATITUD

### **Δικτύωση και Συνδεσιμότητα**

Το Σύστημα Προγραμματισμού LATITUDE παρέχει συνδεσιμότητα Ethernet και ασύρματη συνδεσιμότητα για τη λήψη λογισμικού. Η συνδεσιμότητα Bluetooth® είναι διαθέσιμη για τη μεταφορά δεδομένων (π.χ. σε ένα φορητό υπολογιστή) και την εκτύπωση. Ανατρέξτε στην Σχήμα 1 για μια απεικόνιση των δυνατών συνδέσεων δικτύωσης. ΥΡΙΘΗΝΑΙ<br>Ο ΤΑΡΙΚΑΙ Συνδεσιμότι<br>Ο ΚΑΙ Συνδεσιμότι<br>Ο και Συνδεσιμότι<br>Ο Ανατρέξτε στην Σχή<br>Τωση, Ανατρέξτε στην Σχή Υ Και Συνδεσιμότητα<br>βογραμματισμού LATITUDE π<br>Θεσιμότητα για τη λήψη λογισμ<br>να τη μεταφορά δεδομένων<br>ωση, Ανατρέξτε στην Σχήμα 1 γ<br>κτύωσης. ατασταστούντας μονάδα USB pen.<br>Στην δεστημότητα<br>παι Συνδεστημότητα<br>δαμματισμού LATITUDE παρέχει συν<br>μιστητα για τη λήψη λογισμικού. Η συνερισμού LATITUDE παρέχει συν<br>μιστητα για τη λήψη λογισμικού. Η συνερισμού τους<br>Ανατρ ότητα για τη λήψη λογ<br>η μεταφορά δεδομένω<br>ινατρέξτε στην Σχήμα<br>Μς.<br>δεδομένων από κάποι<br>δεδομένων από κάποι νατισμού LATITUDE παρέχει<br>τητα για τη λήψη λογισμικού. Η<br>μεταφορά δεδομένων (π.χ. σε<br>ατρέξτε στην Σχήμα 1 για μια<br>δομένων από κάποια συσκευ.<br>δομένων από κάποια συσκευ.<br>ών δικτύου και συνδεσιμότητα. α για τη λήψη λογισμικού. Η<br>Ταφορά δεδομένων (π.χ. σε<br>δέξτε στην Σχήμα 1 για μια α<br>μένων από κάποια συσκευή<br>μένων από κάποια συσκευή<br>δικτύου και συνδεσιμοπητας<br>η λειτουργιών δικτύου και σι Ο ΝΑΤΙΤΟΝΕ Παρεχει συνοεσιμοπητα Ει<br>1η λήψη λογισμικού. Η συνδεσιμότητα Β<br>6 δεδομένων (π.χ. σε ένα φορήτό υπο)<br>2019 Σχήμα 1 για μια απεικόνιση των δι<br>2019 Σχήμα 1 για μια απεικόνιση των δι<br>2019 Χαι συνδεσιμότητας στη σελί

Πριν την ανάκτηση δεδομένων από κάποια συσκευή, ανατρέξτε στην ενότητα ["Χρήση των λειτουργιών δικτύου και συνδεσιμότητας" στη σελίδα](#page-12-1) 9 για φορά δεδομένων (π.χ. σε έ<br>ξτε στην Σχήμα 1 για μια ατ<br>νων από κάποια συσκευή,<br>ικτύου και συνδεσιμότητας"<br>λειτουργιών δικτύου και συ:<br>δεδομικτέρου και συ Elavult verzió. Ne használja!

σύνδεση και διαμόρφωση λειτουργιών δικτύου και συνδεσιμότητας.<br>A security de provincial security of the security of the security of the security of the security of the security of the security of the security of the secur Utdatert version. Skal ikke brukes. Wersja przeterminowana. Versão obsolventica. Versiune religion and the version and Zastaraná verzialista zakladní základní základní základní základní základní základní základní základní základní<br>2. Nepoužíva základní základní základní základní základní základní základní základní základní základní základn različica. Ne uporabite.<br>Technologie. Ne uporabite.<br>Desperation. Ne uporabite.<br>Ne exploration. News. News. News. News. News. News. News. News. News. News. News. News. News. News. News. New<br>Astronomy. News. News. News. News Vanhentunut versio. Älä käytä. Föräldrad version. Använd ej. Uratural olmayan sürüm. Kullanmayın.

<span id="page-8-0"></span>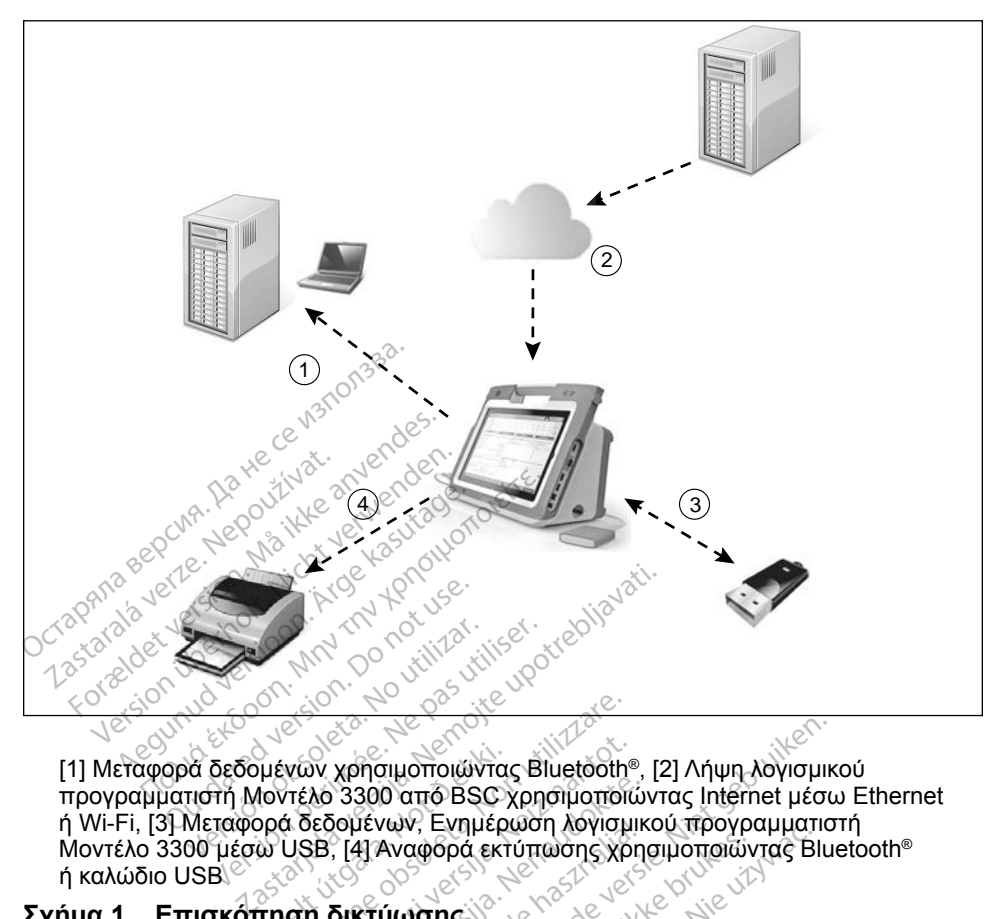

[1] Μεταφορά δεδομένων χρησιμοποιώντας Bluetooth®, [2] Λήψη λογισμικού προγραμματιστή Μοντέλο 3300 από BSC χρησιμοποιώντας Internet μέσω Ethernet ή Wi-Fi, [3] Μεταφορά δεδομένων, Ενημέρωση λογισμικού προγραμματιστή ΜΟΝΤΕΛΟ 3300 μέσω USB, [4] Αναφορά εκτύπωσης χρησιμοποιώντας Bluetooth®<br>
(1] Μεταφορά δεδομένων χρησιμοποιώντας Bluetooth®, [2] Λήψη λογισμικού<br>
Προγραμματιστή Μοντέλο 3300 από BSC χρησιμοποιώντας Internet μέσω Ether<br>
ή W ή καλώδιο USB To Σύστημα προγραμματισμού LATITUDE παρέχει Ethernet, Wi-Fi, Bluetooth®<br>
Kαι USB.<br>
Elavosco μότητα δικτύου επιφείρεται του δικαι USB.<br>
Elavosco μότητα δικτύου επιφείρεται του δικαι USB.<br>
Ethernet και Wi-Fi State of Skal i υμένων χρησιμοποιώντα<br>(οντέλο 3300 από BSC)<br>ορά δεδομένων, Ενημέρ<br>ω USB, [4] Αναφορά εκτ<br>-<br>τηση δικτύωσης Versione obsoleta. Non utilizzare. Novement version of the second of the second of the second of the second of the second of the second of the second of the second of the second of the second of the second of the second of the second of the second of the se 3300 από BSC χρησιμοποιών<br>Soutywy, Ενημέρωση λογισμικ<br>Surfulwong εκτύπωσης χρησιμοποιών<br>Surfulwong OR THE IS CONSIGNER WI-FI-B Wersja przez przez wsp. Nie używać.

#### <span id="page-8-1"></span>**Σχήμα 1. Επισκόπηση δικτύωσης**

#### **Συνδεσιμότητα δικτύου**

και USB. Vietsja przeso Werstern Ethernet, Wi-Finder<br>Version incompositive village Eluetooth®

#### **Ethernet και Wi-Fi**

Η σύνδεση σε δίκτυο IT παρέχει μια ροή πληροφοριών μεταξύ του προγραμματιστή Μοντέλο 3300, του δικτύου και των συσκευών στο δίκτυο. Η συνδεσιμότητα δικτύωσης χρησιμοποιείται για τη λήψη λογισμικού από ασφαλή διακομιστή της Boston Scientific και τον συγχρονισμό του εσωτερικού ρολογιού ημερομηνίας και ώρας του προγραμματιστή Μοντέλο 3300. Οι λήψεις λογισμικού ανακτώνται από έναν διακομιστή της Boston Scientific, αποστέλλονται μέσω του Internet και λαμβάνονται από τη σύνδεση Ethernet ή Wi-Fi του Συστήματος προγραμματισμού LATITUDE. 2 Σερταρέχει Εthernet. Wi-Fi, Blue<br>2 Παρέχει Εthernet. Wi-Fi, Blue<br>2 Δερταργικός. Ανατοκράτισης<br>Τιληροφοριών μεταξύ του και<br>είται για τη λήψη λογισμικού απ WANGI LINENTER, WITH A BRUE<br>
SO CONTROL AND THE RECORD OF THE RECORD OF THE RECORD OF THE RECORD OF THE RECORD OF THE RECORD OF THE RECORD OF THE RECORD OF THE RECORD OF THE RECORD OF THE RECORD OF THE RECORD OF THE RECOR Föräldrad version. Använd efter and<br>Spoon. Använd version. Använd efter använd efter använd efter använd efter använd efter använd efter använd ef<br>Spoon. Använd version. Använd efter använd efter använd efter använd efter

#### <span id="page-9-0"></span>*Απώλεια δικτύου*

Αν υπάρχει απώλεια δικτύου (Ethernet ή Wi-Fi) και δεν μπορείτε να πραγματοποιήσετε εκ νέου σύνδεση όταν το δίκτυο λειτουργήσει ξανά, μερικές ενέργειες ανάκτησης είναι οι εξής:

- Για ανάκτηση των λειτουργιών δικτύου Wi-Fi, βγάλτε το καλώδιο Ethernet και επανεκκινήστε τη δραστηριότητα Wi-Fi.
- Για ανάκτηση των λειτουργιών δικτύου Ethernet, εισαγάγετε ξανά το καλώδιο Ethernet και επανεκκινήστε τη δραστηριότητα Ethernet.
- Αν το καλώδιο Ethernet αφαιρεθεί ή εισαχθεί ενώ είναι ενεργή μια λειτουργία δικτύου (λήψη ή μεταφορά), η λειτουργία δικτύου θα ακυρωθεί και θα είναι ατελής.
- Για ανάκτηση από ατελή λήψη λογισμικού, ελέγξτε την κατάσταση και σύνδεση δικτύου και δοκιμάστε ξανά να πραγματοποιήσετε λήψη. Αν εξακολουθεί να είναι μη επιτυχής, επικοινωνήστε με τις Τεχνικές Υπηρεσίες της Boston Scientific Corporation χρησιμοποιώντας τις πληροφορίες που αναγράφονται στο οπισθόφυλλο του παρόντος εγχειριδίου ή επικοινωνήστε με τον τοπικό αντιπρόσωπο της Boston Scientific. εξακολουθεί να είναι μη επιτυχής, επικοινωνήστε με τις Τεχνικές Υπηρ<br>της Βοston Scientific Corporation χρησιμοποιώντας τις πληροφορίες<br>της Βοston Scientific Corporation χρησιμοποιώντας τις πληροφορίες<br>ανάγράφονται στο οπι λειτουργία δικτύου (λήψη ή<br>και θα είναι ατελής<br>και θα είναι ατελής<br>Ο Για ανάκτηση από ατελή λή<br>σύνδεση δικτύου και δοκιμά<br>εξακολουθεί να είναι μη έπι<br>πης Boston Scientific Corpo<br>ανάγράφονται στο οπισθόφ<br>ανάγράφονται στο 22 Sastan Maria Verzer.<br>
22 Sastan Maria Verzer.<br>
22 Sastan Scientific<br>
22 Sastan Scientific<br>
22 Sastan Committee Contractor Για ανάκτηση από ατελή λήψη<br>σύνδεση δικτύου και δοκιμάστ<br>εξακολουθεί να είναι μη επιτυχ<br>της Boston Scientific Corporat<br>αναγράφονται στο σπισθόφυλ<br>ονε τον τοπικό αντιπρόσωπο π<br>etooth® να ανακτήση από αποκτήση σύνδεση δικτύου και δοκιμάστε<br>εξακολουθεί να είναι μη επιτυχή<br>της Boston Scientific Corporatic<br>αναγράφονται στο οπισθόφυλλ<br>με τον τοπικό αντιπρόσωπο της<br>tooth® οεση οικτυου και οοκιμαστε ξανα να<br>κολουθεί να είναι μη επιτυχής, επικο<br>Βόston Scientific Corporation χρησ<br>γράφονται στο οπισθόφυλλο του πι<br>γράφονται στο οπισθόφυλλο του πι<br>γνώση.<br>μοτητα Bluetooth® χρησιμοποιείται<br>μοτητα

#### **Bluetooth®**

Η συνδεσιμότητα Bluetooth® χρησιμοποιείται για την επικοινωνία με αναφορών ασθενών και για την επικοινωνία με άλλον υπολογιστή προκειμένου να γίνει μεταφορά δεδομένων ασθενούς στο LATITUDE Link. Ο τοπικό αντιπροσωπο της Ι<br>Τοπικό αντιπροσωπο της Ι<br>Θενους εκτυπωτές Βιμετοομ<br>ασθενών και για την επικοίνασ Versión obsoleta. No versión observatores<br>Versión observatores de la passa de la provincia de la passa de la passa de la passa de la passa de la passa d<br>Versión périméra de la passa de la passa de la passa de la passa de ται στο οπισθόφυλλο του παρόντος εν<br>το αντιπρόσωπο της Boston Scientific<br>Bluetooth® χρησιμοποιείται για την επ<br>το εκτύπωτές Bluetooth® για την εκτύπ<br>ών και για την επικοίνωνία με άλλον υ<br>δεδομένων ασθενούς στο LATITUDE<br>ατ

Για ανάκτηση από ατελή μεταφορά δεδομένων Bluetooth® , δοκιμάστε ξανά τη μεταφορά. Αν εξακολουθεί να είναι μη επιτυχής, επικοινωνήστε με τις Τεχνικές ενεργοποιημενους εκτοπωτες Βιαείουπ της της προεκτατιωση σεσομενων και<br>αναφορών ασθενών και για την επικοίνωνία με άλλον υπολογιστή προκειμένου<br>να γίνει μεταφορά δεδομένων ασθενούς στο LATITUDE Link.<br>Για ανάκτηση από ατελ Η συνδεσιμότητα Bluetooth® χρησιμοποιείται για την επικοινωνία με<br>ενεργοποιημένους εκτυπωτές Bluetooth® για την εκτύπωση δεδομένων και<br>αναφορών ασθενών και για την επικοινωνία με άλλον υπολογιστή προκειμένου<br>να γίνει μετα με τον τοπικό αντιπρόσωπο της Boston Scientific. τωτες Bluetooth® για την εκτι<br>για την επικοίνωνία με άλλο<br>ιένων ασθενούς στο LATITU<br>μεταφορά δεδομένων Bluet<br>λεί να είναι μη επιτυχής, επικ<br>cientific Corporation χρήσιμι<br>οπισθόφυλλο του παρόντος ι νων ασθενούς στο LATITUD<br>εταφορά δεδομένων Blueto<br>να είναι μη επιτύχής, επικό<br>entific Corporation χρήσιμο<br>ισθόφυλλο του παρόντος εις αφορά δεδομένων Bluetooth®, δοκ<br>Στείναι μη επιτύχής, επικοινωνήστε<br>θόφυλλο του παρόντος εγχειριδίου<br>Θόφυλλο του παρόντος εγχειριδίου<br>Της Boston Scientific.<br>Στου ασθενούς μπορούν να εκτυπ ΒΙμετοστή για την εκτύπωση δεδομένων επικοίνωνία με άλλον υπολογιστή πριτρέπους το LATITUDE Link.<br>ασθενούς στο LATITUDE Link.<br>φορά δεδομένων Bluetooth®, δοκιμάστε<br>φορά δεδομένων Bluetooth®, δοκιμάστε<br>φορά δεδομένων Blueto Werschiev Bluetooth®, δοκιμαστ<br>
μη επιτυχής, επικοινωνήστε με τις<br>
οπροϊστιοή χρησιμοποιώντας τις π<br>
κι του παρόντος εγχειριδίου ή επ<br>
κι του παρόντος εγχειριδίου ή επ<br>
πρέσω USB ή να αποθηκευτούν στου USB ή να αποθηκευτο

#### **USB**

Τα δεδομένα και οι αναφορές του ασθενούς μπορούν να εκτυπωθούν από εκτυπωτή που είναι συνδεδεμένος μέσω USB ή να αποθηκευτούν σε μονάδα USB pen για μεταφορά σε μια άλλη συσκευή για εκτύπωση. ν του παρόντος εγχειριδίου<br>ton Scientific.<br>εδενούς μπορούν να εκτυτ<br>εσω USB ή να αποθηκευτ<br>εσω USB ή να αποθηκευτ ου παρόντος εγχειριδίου ή επ<br>ή Scientific<br>νούς μπορούν να εκτυπωθού<br>νούς μπορούν να εκτυπωθού<br>ω USB ή να αποθηκευτούν σ<br>ισκευή για εκτύπωση.<br>δομέγων USB, δοκιμάστε ξανα Scientifica.<br>2016 μπορούν να εκτυπώθουν σε<br>2016 μπορούν να εκτυπώθουν σε μα<br>2016 μπορούν να εκτυπώθουν σε μα<br>κευή για εκτύπώση.<br>11 μονάδα USB pen. Αν εξακολοι<br>11 μονάδα USB pen. Αν εξακολοι

Για ανάκτηση από ατελή μεταφορά δεδομένων USB, δοκιμάστε ξανά τη μεταφορά ή χρησιμοποιήστε διαφορετική μονάδα USB pen. Αν εξακολουθεί να είναι μη επιτυχής, επικοινωνήστε με τις Τεχνικές Υπηρεσίες της Boston Scientific Corporation χρησιμοποιώντας τις πληροφορίες που αναγράφονται στο οπισθόφυλλο του παρόντος εγχειριδίου ή επικοινωνήστε με τον τοπικό αντιπρόσωπο της Boston Scientific. να τους τους τους τους τους τους τους απόθηκευτούν σε μο<br>Τη άνα αποθηκευτούν σε μο<br>Γγια εκτύπωση.<br>Αν USB, δοκιμάστε ξανά τη<br>Χνικές Υπηρεσίες της Bosto.<br>Χνικές Υπηρεσίες της Bosto.<br>Σληροφορίες που ανανοάφο Γόρουν να εκτυπωθούν απ<br>ή να αποθηκευτούν σε μον<br>ια εκτύπωση.<br>ΌSB, δοκιμάστε ξάνά τη<br>δα USB pen. Αν εξακολουί<br>χικές χπηρεσίες της Bostor<br>ηροφορίες που αναγράφον Θούν να εκτυπωθούν από<br>να αποθηκευτούν σε μονάδα<br>εκτύπωση.<br>SB, δοκιμάστε ξανά τη<br>SB, δοκιμάστε ξανά τη<br>USB pen. Αν εξακολουθεί<br>φφορίες που αναγράφονται<br>υκοινωνήστε με τον τοπικό

### <span id="page-10-0"></span>**Προαιρετικός Εξωτερικός Εξοπλισμός**

Μαζί με το Σύστημα προγραμματισμού LATITUDE μπορεί να χρησιμοποιηθεί προαιρετικός εξωτερικός εξοπλισμός. Επικοινωνήστε με τον τοπικό αντιπρόσωπο πωλήσεων της Boston Scientific για να δείτε ποιον εξωτερικό εξοπλισμό μπορείτε να χρησιμοποιήσετε.

*ΣΗΜΕΙΩΣΗ: Αν προσθέτετε εξωτερικό εξοπλισμό, κατ' επέκταση διαμορφώνετε τις παραμέτρους ενός ιατρικού συστήματος και έχετε ευθύνη να διασφαλίσετε ότι το σύστημα συμμορφώνεται με τις απαιτήσεις του προτύπου IEC/EN 60601-1, ρήτρα 16 περί ιατρικών ηλεκτρικών συστημάτων.*

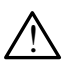

**Λ ΠΡΟΕΙΔΟΠΟΙΗΣΗ: Όταν** αγγίζετε τον ασθενή, μην αγγίζετε ταυτόχρονα<br><u>: τυχ</u>όν προσβάσ<u>ιμ</u>ο σύνδεσμο του Συστήματος προγραμματισμού LATITUDE ή εκτεθειμένο αγωγό.

**ΠΡΟΣΟΧΗ:**Παρόλο που ο εκάστοτε προαιρετικός εξωτερικός εξοπλισμός που συνδέεται στο Σύστημα προγραμματισμού LATITUDE πληροί τις προδιαγραφές ρεύματος διαρροής για εμπορικά προϊόντα, ενδέχεται να μην πληροί τις πιο αυστηρές προδιαγραφές διαρροής για ιατρικά προϊόντα. Συνεπώς, ο εξωτερικός εξοπλισμός στο σύνολό του πρέπει να παραμένει εκτός του περιβάλλοντος του ασθενούς. ΠΡΟΕΙΔΟΠΟΙΗΣΗ: Όταν<br>ΓΙΑΤΙΤUDE ή εκτεθειμένο ά<br>LATITUDE ή εκτεθειμένο ά<br>ΠΡΟΣΟΧΗ: Παρόλο που ο εκάστο<br>σύνδεεται στο Σύστης<br>ΤΡΟΣΟΧΗ: Παρόλο που ο εκάστο<br>σύνδεεται στο Σύστης POΣΟΧΗ: Παρόλο που ο<br>*ΣΑΣ* ΣΑΣ (Παρόλο που ο<br>*Δ*οχιλός προδιαγραφές<br>*Σ*<br>*Σ*οχιλός να μην πληροί<br>*Δο* λός να μην πληροί Γουχίν προσρασίμο συνοεδίμο<br>ΕΑΤΙΤΌΡΕ ή εκτεθειμένο αγω<br>ΣΟΧΗ:Παρόλο που ο εκάστοτε<br>ΣΟΧΗ:Παρόλο που ο εκάστοτε<br>ΣΟΧΗ:Παρόλο που ο εύματος<br>ΣΟΥ τροϊόντα. Συνεπώς, ο εκτέθει τροϊόντα. Συνεπώς, ο ε Version Enterpression media den enterpression media den enterpression media den enterpression media den enterpression media den enterpression media de enterpression media de enterpression media de enterpression media de e Α. Μαλιά έκδοση. Μην τρίτησε του περιβάλι<br>Α. Μην πληροί τις πιο αυστηρές.<br>Τροδιαγραφές ρεύματος διαρροή.<br>Α. Μην πληροί τις πιο αυστηρές.<br>Μικός Εκτυπωτής. ουνδεεται ο ιο 2001 (μα μρ<br>προδιαγραφές ρεύματος δι<br>να μην πληροί τις πιο αυστ<br>προϊόντα. Συνεπώς, ο εξω<br>χα παραμένει εκτός του πε<br>δε Εκτύπωτής νεταιριστικός στουργούλου<br>Τριματιστικός του περιβάλι<br>Τριματιστικός του περιβάλι<br>Τριματιστικός του περιβάλι<br>Τριματιστικός του περιβάλι<br>Τριματιστικός ανατρέξτε στις<br>Τριματιστικός που κατάλληλου και Σακτατοι Σύστημα προγραμματισμού<br>Διγραφές ρεύματος διαρροής για εμπι<br>Στακτιστιάς, ο εξωτερικός εξοπλισμού<br>Στα. Συνεπώς, ο εξωτερικός εξοπλισμού<br>φαμενει εκτός του περιβάλλοντος του<br>στιματισμού ΔΑΤΙΤΙΟΕ υποστηρίζει<br>ωτών USB

#### **Εξωτερικός Εκτυπωτής**

Το Σύστημα προγραμματισμού LATITUDE υποστηρίζει ένα μεγάλο εύρος εξωτερικών εκτυπωτών USB. Ανατρέξτε στις οδηγίες ("Συνδέσεις" στη [σελίδα](#page-11-1) 8) για τη σύνδεση του κατάλληλου καλωδίου εκτυπωτή USB 2.0 ή 3.0. πωτής<br>μματισμού LATITUDE<br>πων USB Ανατρέξτε σ<br>δεση του κατάλληλου<br>εκτυπωτές USB 3.0 μ ένει εκτός του περιβάλλοντος<br>-<br>**ωτής**<br>ματισμού LATITUDE υποστηρ<br>νατισμού κατάλληλου καλωδίου<br>κην ματές USB 3.0 μπορούν να<br>κρήγορα από τους εκτυπωτές *Noveco Alexander Chile Chile Chile Chile Chile Chile Chile Chile Chile Chile Chile Chile Chile Chile Chile Chile<br>Noveco Avator (1996)<br>New York VSB 3.0 μπορούν να<br>Μπωτές USB 3.0 μπορούν να<br>Ντορά από τους εκτυπωτές Ριμ* Ρασί LATITUDE υποστηρίζ<br>Phou LATITUDE υποστηρίζ<br>SB. Ανατρέξτε στις οδηγίες<br>τωτές USB 3.0 μπορούν να<br>τωτές USB 3.0 μπορούν να<br>Ορίσμένοι εκτύπωτές Blue ενατρέξτε στις οδηγίες ("Συνδέσι")<br>Οι Ανατρέξτε στις οδηγίες ("Συνδέσι")<br>Τές USB 3.0 μπορούν να επεξεργά<br>σα από τους εκτυπωτές USB 2.0.<br>φισμένοι εκτυπωτές Bluetooth® Δι<br>στη σελίδα 15. Ο ΦΑΝΤΙΤΟΙΣ ΕΝΤΟΡΙΑΣ ΤΟΥ ΣΕΙΣΤΟΝ ΣΑΝΤΙΤΟΝ ΕΠΑΤΙΤΟΙΣ ΕΝΤΟΡΙΑΙΑ ΕΝΑΛΟ ΕΠΑΤΙΤΟΙΣ ΕΝΤΟΡΙΑΙΑ ΕΝΑΛΟ ΕΠΑΤΙΤΟΙΣ ΕΝΤΟΡΙΑ<br>Ανατρέξτε στις οδηγίες ("Συνδέσεις" στη<br>από τους εκτύπωτές USB 2.0.<br>Ο ΦΑΝΤΙΣ ΕΝΤΟΡΙΑΣ ΕΠΙΘΕΟΟΙΑ Δείτε την<br>σμέ Η ΠΟΣΕΣΟΠΟΣΗ βήζει ενα βεγαλό ει<br>πρέξτε στις οδηγίες ("Συνδέσεις" στις οδηγίες ("Συνδέσεις" στις καλώδιου εκτυπωτή USB<br>SB 3.0 μπορούν να επεξεργάζοντα<br>δ' τους εκτυπωτές USB 2.0.<br>νοι εκτυπωτές Bluetooth® Δείτε της<br>ελίδα 15

*ΣΗΜΕΙΩΣΗ: Οι εκτυπωτές USB 3.0 μπορούν να επεξεργάζονται δεδομένα πιο γρήγορα από τους εκτυπωτές USB 2.0.*

Υποστηρίζονται επίσης και ορισμένοι εκτυπωτές Bluetooth®. Δείτε την ενότητα ["Συνδεσιμότητα Bluetooth®" στη σελίδα](#page-18-1) 15.

#### **DisplayPort για εξωτερική οθόνη**

Μπορείτε να χρησιμοποιήσετε εξωτερική βίντεο-οθόνη ή ψηφιακή οθόνη (ή ισοδύναμη) η οποία μπορεί να συγχρονιστεί σε οποιαδήποτε συχνότητα οριζόντιας σάρωσης για να εμφανίσετε μια οθόνη του προγραμματιστή. ναι επεξεργάζου.<br>Τους εκτυπωτές USB 2.0.<br>Η εκτυπωτές Bluetooth® Δείτε τη<br>Ιδα 15.<br>Οική βίντεο-οθόνη ή ψηφιακή δι<br>Υχρονιστεί σε οποιαδήποτε συχ υπωτές Βιμετοστη<sup>®</sup> Δείτε την εν<br>15.<br>15.<br>βίντεο-οθόνη ή ψηφιακή δθοντ<br>ονιστείσε οποιαδήποτε συχνότι<br>ια οθόνη του προγραμματιστή.<br>νδέχεται να χρειάζονται προσαι Vanhentunut versio. Älä käytä. -<br>- οθόνη ή ψηφιακή δθόνη<br>- οε οποιαδήποτε συχνότητ<br>νη του προγραμματιστή.<br>- και να χρειάζονται προσαρι<br>ούν στο DisplayPort στον

- *ΣΗΜΕΙΩΣΗ: Οι εξωτερικές οθόνες ενδέχεται να χρειάζονται προσαρμογέα ή/και καλώδιο για να συνδεθούν στο DisplayPort στον προγραμματιστή.* Θώνος (1999)<br>1996 - Αργίζει του Αγγλίδαν του Αγγλίδαν<br>1996 - Αργίζονται προσαρμογέα<br>1996 - Αργίζονται προσαρμογέα<br>1996 - Κυμερικές συνδέσεις<br>1996 - Κυμερικές συνδέσεις
- *ΣΗΜΕΙΩΣΗ: Ο εξοπλισμός που συνδέεται στις εξωτερικές συνδέσεις πρέπει να συμμορφώνεται με τα ισχύοντα πρότυπα (π.χ. IEC/EN 60950-1 περί εξοπλισμού επεξεργασίας δεδομένων και IEC/EN 60601-1 περί ιατρικού εξοπλισμού).*

<span id="page-11-0"></span>**Λ ΠΡΟΕΙΔΟΠΟΙΗΣΗ:** Η χρήση, σε συνδυασμό με το Σύστημα<br><u>- προγραμματισμού</u> LATITUDE, τυχόν καλωδίων ή παρελκομένων διαφορετικών από εκείνα που παρέχονται ή ορίζονται από την Boston Scientific μπορεί να έχει ως αποτέλεσμα αυξημένες ηλεκτρομαγνητικές εκπομπές ή μειωμένη ηλεκτρομαγνητική ατρωσία του Συστήματος προγραμματισμού LATITUDE, καθώς και πρόκληση ηλεκτροπληξίας. Το άτομο που συνδέει καλώδια ή παρελκόμενα αυτού του τύπου στο Σύστημα προγραμματισμού LATITUDE, συμπεριλαμβανομένης της χρήσης MSO (Multiple Socket Outlet), μπορεί κατ' επέκταση να ρυθμίζει τις παραμέτρους ενός ιατρικού συστήματος και είναι ευθύνη του να διασφαλίσει ότι το σύστημα συμμορφώνεται με τις απαιτήσεις του προτύπου IEC/EN 60601-1, ρήτρα 16 περί ιατρικών ηλεκτρικών συστημάτων. του να οιασφαλίσει οτι το σ<br>
του προτύπου IEC/EN 606<br>
συστημάτων.<br>
ΣΥΝΔΕΣΕΙΣ<br>
Ανατρέξτε στην Σχήμα 2 για να π<br>
Θυνδεσιμότητας στον προγραμμα

### <span id="page-11-1"></span>**ΣΥΝΔ ΣΕ Σ**

Ανατρέξτε στην Σχήμα 2 για να προσδιορίσετε τις θύρες δικτύου και συνδεσιμότητας στον προγραμματιστή Μοντέλο 3300. ΕΥΝΔΕΣΕΙΣ<br>Ανατρέξτε στην Σχήμα 2 για να προσδιορίσετε τις θύρες δ<br>συνδεσιμότητας στον προγραμματιστή Μοντέλο 3300.<br>Πλευρά του ιατρού (αριστερή πλευρά) **ZASTARALÁ VERZES**<br>**ZASTARALÁ VERZEIZ**<br>**ZASTARALÁ ZASTARALÁ VERZEIZ**<br>Verzei<sub>zkl</sub>eizmung organizeov Format version. MAESEIS

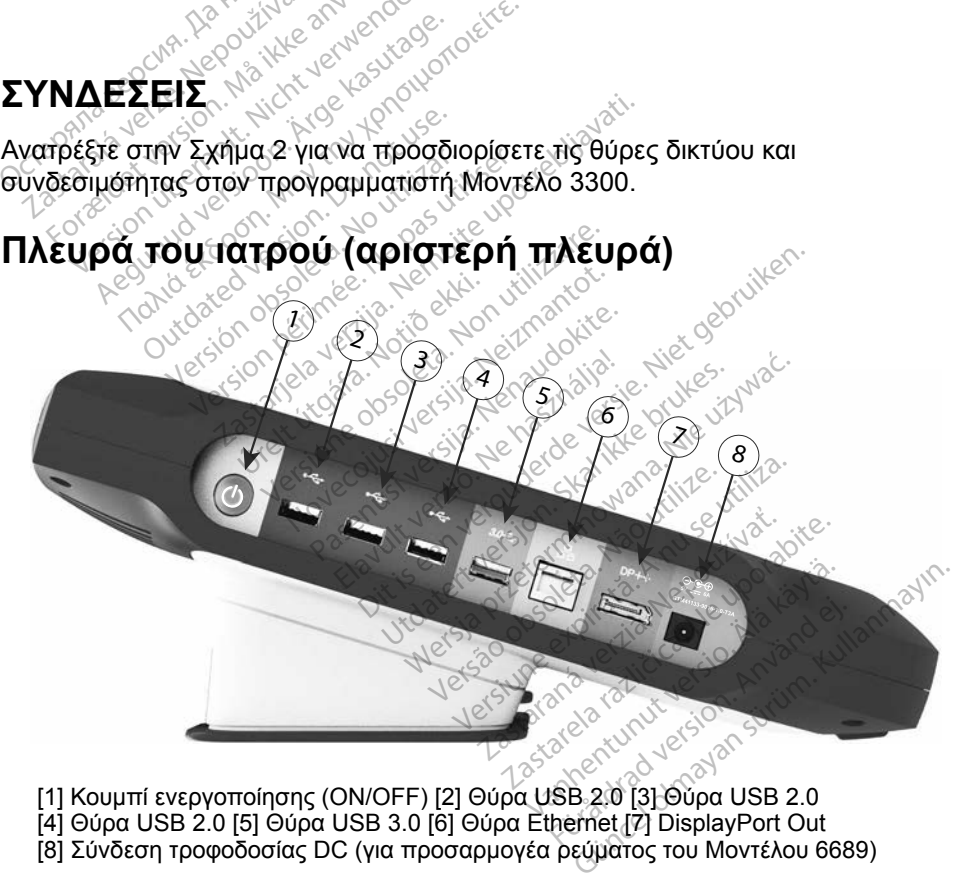

- 
- [4] Θύρα USB 2.0 [5] Θύρα USB 3.0 [6] Θύρα Ethernet [7] DisplayPort Out
- 
- [8] Σύνδεση τροφοδοσίας DC (για προσαρμογέα ρεύματος του Μοντέλου 6689)

#### **Σχήμα 2. Αριστερή πλευρά του Συστήματος προγραμματισμού LATITUDE**

- <span id="page-11-2"></span>
- 

### <span id="page-12-1"></span><span id="page-12-0"></span>**ΧΡ ΣΗ ΤΩΝ ΛΕ ΤΟΥΡΓ Ν Δ ΚΤ ΟΥ ΚΑ ΣΥΝΔΕΣ Μ ΤΗΤΑΣ**

### **Συνδέσεις του καλωδίου δικτύου και συνδεσιμότητας**

Όπως απαιτείται, πραγματοποιήστε τις παρακάτω συνδέσεις στην αριστερή πλευρά του Συστήματος προγραμματισμού LATITUDE.

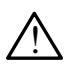

**Λ ΠΡΟΕΙΔΟΠΟΙΗΣΗ:** Η χρήση, σε συνδυασμό με το Σύστημα<br><u>- προγραμματ</u>ισμού LATITUDE, τυχόν καλωδίων ή εξαρτημάτων διαφορετικών από εκείνα που παρέχονται ή ορίζονται από την Boston Scientific μπορεί να έχει ως αποτέλεσμα αυξημένες ηλεκτρομαγνητικές εκπομπές ή μειωμένη ηλεκτρομαγνητική ατρωσία του Συστήματος προγραμματισμού LATITUDE, καθώς και πρόκληση ηλεκτροπληξίας. Το άτομο που συνδέει καλώδια ή παρελκόμενα αυτού του τύπου στο Σύστημα προγραμματισμού LATITUDE, συμπεριλαμβανομένης της χρήσης MSO (Multiple Socket Outlet), μπορεί κατ' επέκταση να ρυθμίζει τις παραμέτρους ενός ιατρικού συστήματος και είναι ευθύνη του να διασφαλίσει ότι το σύστημα συμμορφώνεται με τις απαιτήσεις του προτύπου IEC/EN 60601-1, ρήτρα 16 περί ιατρικών ηλεκτρικών συστημάτων. το Σύστημα προγραμματισμού LATITUDE, συμπεριλαμβανομέν<br>ης χρήσης MSO (Multiple Socket Outlet), μπορεί κατ' επέκταση<br>υθμίζει τις παραμέτρους ενός ιατρικού συστήματος και είναι ευθι<br>ου να διασφαλίσει ότι το σύστημα συμμορφώ οιαφορετικών απο εκεινα π<br>Scientific μπορεί να έχει ως<br>εκπομπές ή μειωμένη ηλεκ<br>προγραμματισμού LATITU<br>Το άτομο που συνδέει καλό<br>στο Σύστημα προγραμματι<br>της χρήσης MSO (Multiple<br>ρυθμίζει τις παραμέτρους ε<br>ον να διασφαλίσε Σανεται του συνδέε<br>Το άτομο που συνδέε<br>στο Σύστημα προγρά<br>της χρήσης MSO (Μ<br>της χρήσης MSO (Μ<br>εναι του διασφαλίσει ό<br>ζε που προτύπου JEC/E<br>Σε που προτύπου JEC/E For an analysis of persion in the movement of the movement of the solution of the solution of the solution of the solution of the solution of the solution.<br>The xphone MSO (Multiple Solution of the solution of the solution Το άτομο που συνδέει καλώδια<br>στο Σύστημα προγραμματισμο<br>της χρήσης MSO (Multiple Soc<br>ρυθμίζει τις παραμέτρους ενός<br>του να διασφαλίσει ότι το σύστη<br>του προτύπου JEC/EN 60601-1<br>συστημάτων.<br>ΣΕ Ethernet: Για να συνδεθείτε σ ατομο που συνοεει καλώδια η παρε<br>Σύστημα προγραμματισμού LATIT<br>χρήσης MSO (Multiple Socket Out<br>μίζει τις παραμέτρους ενός ιατρικοι<br>μίζει τις παραμέτρους ενός ιατρικοι<br>να διασφαλίσει ότι το σύστημα συμ<br>προτύπου JEC/EN 6060 α διασφαλίσει ότι το σύστημ<br>ροτύπου ΙΕC/ΕΝ 60601-1,<br>ημάτων.<br>ernet: Για να συνδεθείτε σε<br>να να συνδεθείτε σε<br>**ΛΕΙΩΣΗ:** δο Πρέπει να ολο

- **1. Ethernet:** Για να συνδεθείτε σε μια τοπική δικτύωση (local area network,
- *ΣΗΜΕΙΩΣΗ: Πρέπει να ολοκληρωθούν επιπλέον βήματα όταν χρησιμοποιείτε επικοινωνίες Bluetooth*® *ή LAN. Ανατρέξτε στην ενότητα "Συνδεσιμότητα Ethernet" στη σελίδα 17 και "Συνδεσιμότητα Bluetooth®" στη σελίδα 15.* ντύπου JEC/EN 60601-1, ρήτρα<br>
version version période de la divorce<br> **version période de la divorce de la divorce de la divorce de la divorce**<br> *Version période de la divorce de la divorce de la divorce de la divorce de l* παραμετρους ενος ιατρικου συστημο<br>φαλίσει ότι το σύστημα συμμορφώνε<br>του ΙΕC/ΕΝ 60601-1, ρήτρα 16 περί κ<br>γ.<br>ΣΕΙ να συνδεθείτε σε μια τοπική δικτι<br>δέστε το καλώδιο Ethernet μόνο με τ<br>Η: ← Πρέπει να ολοκληρωθούν επιπ<br>Φεσην ε ίστε το κάλωσιο Ether<br> *Container va ολοκλι<br>
Χρησιμοποιείτε ετ<br>
και "Συνδεσιμότη<br>
και "Συνδεσιμότη*<br> **οθόνη:** Για σύνδεση ο<br>
Μακής οθόνης στον να συνδεθείτε σε μια τοπική δ<br>τε το καλώδιο Ethernet μόνο μ<br><sup>Ο</sup> Πρέπει να ολοκληρωθούν ε<br>Χρησιμοποιείτε επικοινωνίες<br>*στην ενότητα "Συνδεσμότητα*<br>Μαι συνδεδεύ στον σύνδεσμο<br>ακής οθόνης στον σύνδεσμο<br>ακής οθόνης στον σύνδε 10 καλώδιο Ethernet μονο μ<br>Πρέπει να ολοκληρωθούν ε<br>χρησιμοποιείτε επικοινωνίες<br>στην ενότητα "Συνδεσιμότητα<br>και "Συνδεσιμότητα Bluetoo<br>νη: Για σύνδεση σε εξωτερική<br>ής οθόνης στον σύνδεσμο Ι<br>ι συνδεδεμένη με εξωτερική
- **2. Εξωτερική οθόνη:** Για σύνδεση σε εξωτερική οθόνη, συνδέστε το καλώδιο ψηφιακής οθόνηςª στον σύνδεσμο DisplayPort Out. Βεβαιωθείτε ότι η οθόνη είναι συνδεδεμένη με εξωτερική πηγή τροφοδοσίας. Για την κατάλληλη προβολή ορισμένων οθονών, ενδέχεται να χρειαστεί<br>να αφαιρέσετε και να επανεισάνετε τη σύνδεση DisplavPort νια να αφαιρέσετε και να επανεισάγετε τη σύνδεση DisplayPort για επανασυγχρονισμό του βίντεο. ρεπει να ολοκληρωθουν επ<br>οησιμοποιείτε επικοινωνίες Ι<br>την ενότητα "Συνδεσιμότητα<br>αι "Συνδεσιμότητα Bluetootl<br>το "Συνδεσιμότητα Bluetootl<br>5 οθόνης στον σύνδεσμο D<br>τυνδεδεμένη με εξωτερική π<br>οβολή σρισμένων οθονών ν ενότητα "Συνδεσιμότητα<br>"Συνδεσιμότητα Bluetoot<br>Πα σύνδεση σε εξωτερική<br>θόνης" στον σύνδεσμο D<br>νδεδεμένη με εξωτερική τ<br>κολή σρισμένων οθονών.<br>2 επανεισάγετε τη σύνδες Νώδιο Ethernet μόνο με τη θύρα Ethern<br>ει να ολοκληρωθούν επιπλέον βήματα ό<br>μοποιείτε επικοινωνίες Bluetooth® ή LAI<br>ενότητα "Συνδεσιμότητα Ethernet" στη σ<br>εννδεσιμότητα Bluetooth®" στη σελίδα 1<br>εδεμένη με εξωτερική σθόνη, δητα "Συνδεσιμότητα Ethernet" στη<br>γδεσιμότητα Bluetooth®" στη σελίδα<br>τύνδεση σε εξωτερική οθόνη, συνδέ<br>ης στον σύνδεσμο DisplayPort Out<br>εμένη με εξωτερική πηγή τροφοδοσ<br>φρισμένων οθονών, ενδέχεται να χ<br>ανεισάγετε τη σύνδε στον σύνδεσμο DisplayPort Out<br>νη με εξωτερική πηγή τροφοδος<br>σμένων οθονών, ενδέχεται να χ<br>σάγετε τη σύνδεση DisplayPort<br>εσ:<br>εση ενός εξωτερικού εκτυπωτή t<br>ύδιο USB στην κατάλληλη θύρα<br>300 Mετά, βεβαίωθείτε ότι ο εκτ
- **3. Εκτυπωτής USB:** Για σύνδεση ενός εξωτερικού εκτυπωτή USB, συνδέστε το κατάλληλο καλώδιο USB στην κατάλληλη θύρα USB του προγραμματιστή Μοντέλο 3300. Μετά, βεβαιωθείτε ότι ο εκτυπωτής είναι συνδεδεμένος με εξωτερική πηγή τροφοδοσίας. zastaraní var popososolas.<br>Στα τη σύνδεση DisplayPort για<br>ετε τη σύνδεση DisplayPort για<br>ενός εξωτερικού εκτυπωτή USB<br>USB στην κατάλληλη θύρα US<br>Μετά, βεβαιωθείτε ότι ο εκτυπι<br>ή τροφοδοσίας. ις σύνδεση DisplayPort για<br>- εξωτερικού εκτυπωτή USB<br>Β΄ στην κατάλληλη θύρα USI<br>ιά, βεβαιωθείτε ότι ο εκτυπω<br>οφοδοσίας.<br>- μματίσμού LATITUDE έχει<br>Ηι®, η οποία μπορεί να ξωτερικού εκτυπωτή USB,<br>στην κατάλληλη θύρα USB<br>Θεβαιωθείτε ότι ο εκτυπω<br>Θδοσίας.<br>νατίσμού LATITUDE έχει<br>νατίσμού LATITUDE έχει<br>νατίσμού LATITUDE έχει (νοεση DisplayPort για<br>Οτερικού εκτυπωτή USB,<br>Το κατάλληλη θύρα USB του<br>εβαίωθείτε ότι ο εκτυπωτής είναι<br>δοσίας.<br>Τισμού LATITUDE έχει<br>Τροποία μπορεί να<br>θνδεση με εκτυπωτές με<br>διδεση με εκτυπωτές με
	- *ΣΗΜΕΙΩΣΗ: Το Σύστημα προγραμματισμού LATITUDE έχει δυνατότητα Bluetooth®, η οποία μπορεί να χρησιμοποιηθεί για τη σύνδεση με εκτυπωτές με δυνατότητα Bluetooth®. Δείτε την ενότητα ["Συνδεσιμότητα](#page-18-1)  [Bluetooth®" στη σελίδα](#page-18-1) 15.*

a. Μερικά καλώδια οθόνης ενδέχεται να χρειάζονται προσαρμογέα DisplayPort για να συνδεθούν στο DisplayPort.

### <span id="page-13-0"></span>**Ρύθμιση δικτύωσης και συνδεσιμότητας**

Όταν το Σύστημα προγραμματισμού LATITUDE τεθεί σε λειτουργία, περιμένετε μέχρι να εμφανιστεί η κύρια οθόνη, το οποίο μπορεί να διαρκέσει έως ένα λεπτό. Η κύρια οθόνη εμφανίζει τις απεικονίσεις που εμφανίζονται στην [Σχήμα 3](#page-13-1).

Στο κάτω μέρος της οθόνης βρίσκεται το κουμπί Utilities (Βοηθητικές λειτουργίες), το οποίο επιτρέπει την πρόσβαση σε πληροφορίες για το Σύστημα προγραμματισμού LATITUDE και σε λειτουργίες ρύθμισης συμπεριλαμβανομένου του Network Setup (Ρύθμιση δικτύου).

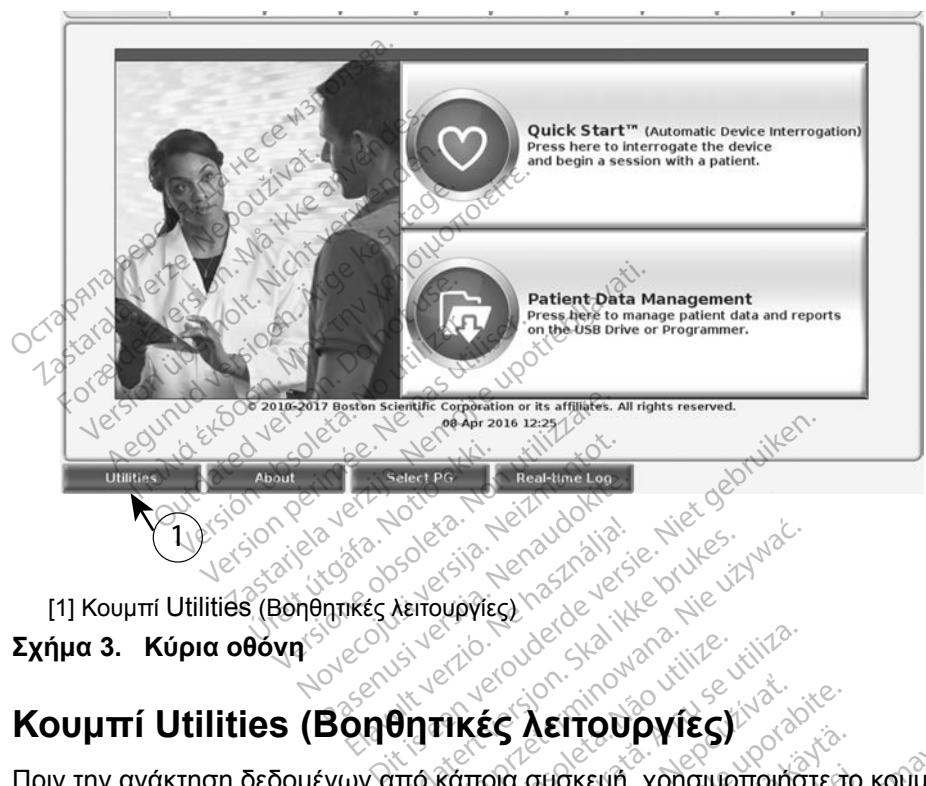

<span id="page-13-1"></span>

#### **Σχήμα 3. Κύρια οθόνη**

### **Κουμπί Utilities (Βοηθητικές λειτουργίες)**

Πριν την ανάκτηση δεδομένων από κάποια συσκευή, χρησιμοποιήστε το κουμπί Utilities (Βοηθητικές λειτουργίες) για τη διαμόρφωση λειτουργιών δικτύου και συνδεσιμότητας. Viert version. Skal ikke brukes. Werstanden Versão obsoleta. Não utilize. Versiune expirat<sup>ă</sup>. A nu se utiliza.  $\zeta$   $\zeta$ 

Με κλικ στο κουμπί Utilities (Βοηθητικές λειτουργίες) εμφανίζονται οι επιλογές της καρτέλας του πίνακα Utilities (Βοηθητικές λειτουργίες). Η καρτέλα Network Setup (Ρύθμιση δικτύου) εμφανίζει τις καρτέλες Wireless (Ασύρματο), Bluetooth® και Ethernet & Proxy (Ethernet και διακομιστής μεσολάβησης) όπως φαίνεται στην [Σχήμα 4.](#page-14-1) **λειτουργιες)**<br>Συσκευή, χρησιμοποιήστε το<br>Χρφωση λειτουργιών δικτύοι<br>Συργίες) εμφανίζονται οι επιλοφικές).<br>Τουργίες). Η καρτέλα Netwo<br>eless (Ασύρματο), Bluetoo σκευή, χρησιμοποιήστε το<br>φωση λειτουργιών δικτύου<br>ργίες) εμφανίζονται οι επιλι<br>θργίες). Η καρτέλα Networ<br>ess (Ασύρματο), Bluetootl<br>σολάβησης) όπως φαίνετα **Θύβγτες)**<br>Εινή, χρησιμοποιήστε το κουμπί<br>τοση λειτουργιών δικτύου και<br>(Ιες) εμφανίζονται οι επιλογές της<br>χνίες). Η καρτέλα Network Setup<br>S (Ασύρματο), Bluetooth® και<br>λάβησης) όπως φαίνεται στην

Ανατρέξτε στο *Εγχειρίδιο Χειριστή του Συστήματος προγραμματισμού LATITUDE, Μοντέλο 3300* για τις επιπλέον λειτουργίες Setup (Ρύθμιση), Date and Time (Ημερομηνία και ώρα) και Software Update (Ενημέρωση λογισμικού).

<span id="page-14-0"></span>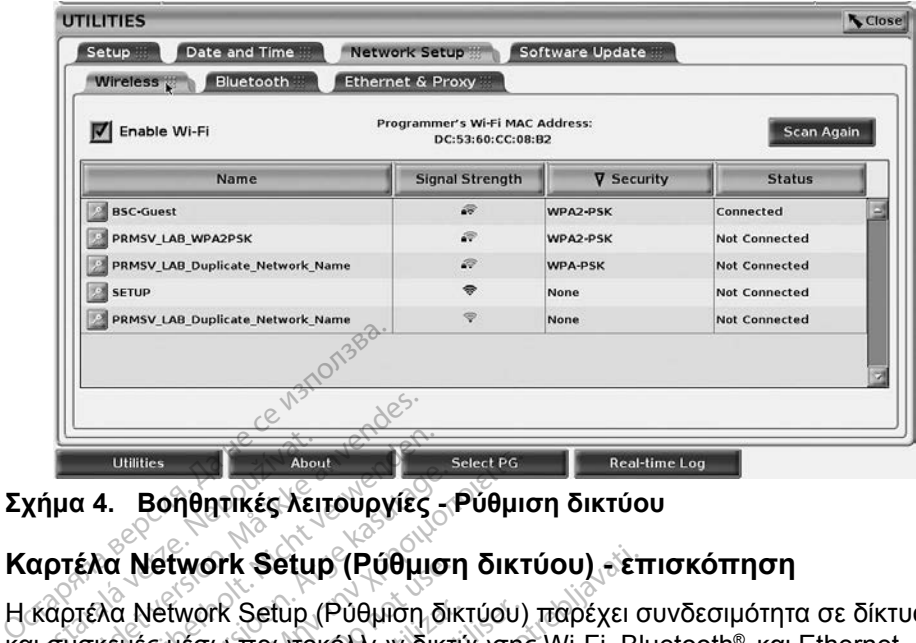

<span id="page-14-1"></span>**Σχήμα 4. Βοηθητικές λειτουργίες - Ρύθμιση δικτύου**

### **Καρτέλα Network Setup (Ρύθμιση δικτύου) - επισκόπηση**

Η καρτέλα Network Setup (Ρύθμιση δικτύου) παρέχει συνδεσιμότητα σε δίκτυα και συσκευές μέσω πρωτοκόλλων δικτύωσης Wi-Fi, Bluetooth®. και Ethernet. Ανατρέξτε στην Σχήμα 2 στη σελίδα 8 για τη θύρα σύνδεσης δικτύου Ethernet **Σχήμα 4. Βοηθητικές λειτούργίες**<br>Καρτέλα Network Setup (Ρύθμιο<br>Η καρτέλα Network Setup (Ρύθμιση δ<br>και συσκευές μέσω πρωτοκόλλων δικ<br>Ανατρέξτε στην Σχήμα 2 στη σελίδα 8<br>στον προγραμματιστή Μοντέλο 3300. **LUBRICS**<br>**Χήμα 4. Βοηθητικές λει<br>αρτέλα Network Setup**<br>καρτέλα Network Setup (<br>αι συσκευές μέσω πρωτοκ Formation.<br>1997 - The Commission. Mayon Commission.<br>1997 - Anony Commission. Mayon Commission.<br>1997 - Andrew Commission. Mayon Commission.<br>1998 - The Commission. Mayon Commission.<br>1998 - The Commission. Mayon Commission. 4. Βοηθητικές λειτουργίες<br>Το Network Setup (Ρύθμιση<br>λα Network Setup (Ρύθμιση δικ<br>κευές μέσω πρωτοκόλλων δικτ<br>τιε στην Σχήμα 2 στη σελίδα 8<br>διγραμματιστή Μοντέλο 3300.<br>διγραμματιστή Μοντέλο 3300. Hallister About<br>
Βοηθητικές λειτουργίες - Ρύθμια<br>
Νείτωσικ Setup (Ρύθμιση δικτύου)<br>
Νείτωσικ Setup (Ρύθμιση δικτύου)<br>
νές μέσω πρωτοκόλλων δικτύωσης<br>
στην Σχήμα 2 στη σελίδα 8 για τη Ιδρια<br>
(ραμματιστή Μοντέλο 3300.<br>
υθμι Ιετινοτκ Setup (Ρυθμιστ<br>Ιετινοτκ Setup (Ρύθμιση δικ<br>ς μέσω πρωτοκόλλων δικτι<br>την Σχήμα 2 στη σελίδα 8<br>αμματιστή Μοντέλο 3300.<br>Φαλή, WPA-PSK και WPA2<br>φαλή, WPA-PSK και WPA2 twork Setup (Ρύθμιση δικτύωση)<br>μέσω πρωτοκόλλων δικτύωση<br>ινΣχήμα 2 στη σελίδα 8 για τη<br>ματιστή Μοντέλο 3300.<br>ση Wireless (Ασύρματο) συνδ<br>αλή, WPA-PSK και WPA2-PSK<br>στη σελίδα 11). **Prince (Ρύθμιση δικτύου) - επ**<br>κ Setup (Ρύθμιση δικτύου) παρέχει σ<br>μ πρωτοκόλλων δικτύωσης Wi-Fi, Blue<br>(ήμα 2 στη σελίδα 8 για τη θύρα σύνδ<br>ιστή Movτέλο 3300.<br>**Wireless (Ασύρματο) συνδέεται σε δί**<br>WPA-PSK και WPA2-PSK (δ

- Η ρύθμιση **Wireless** (Ασύρματο) συνδέεται σε δίκτυα Wi-Fi δημόσια/ μη ασφαλή, WPA-PSK και WPA2-PSK (δείτε ["Ασύρματη συνδεσιμότητα](#page-14-2)  [\(Wi-Fi\)" στη σελίδα](#page-14-2) 11). reless (Ασύρματο) σι<br>ΓΡΑ-PSK και WPA2-P<br>ελίδα.11)<br>μετοοτh® συνδέεται σι<br>υπωτή ή υπολογιστή ( Version of the motor of the motor of the motor of the motor of the motor of the motor of the motor of the motor of the state of the state of the state of the state of the state of the state of the state of the state of th SS (Ασύρματο) συνδέεται σε<br>PSK και WPA2-PSK (δείτε ",<br>2.11)<br>oth® συνδέεται σε μια άλλη<br>τή ή υπολογιστή (δείτε "Συνδ<br>ει & Proxy (Finernet και δια
- Η ρύθμιση **Bluetooth®** συνδέεται σε μια άλλη συσκευή, όπως έναν εξωτερικό εκτυπωτή ή υπολογιστή (δείτε ["Συνδεσιμότητα Bluetooth®" στη](#page-18-1)  [σελίδα](#page-18-1) 15). SK και WPA2-PSK (δείτε "A<br>AT).<br>The συνδέεται σε μια άλλη σ<br>Τύπολογιστή (δείτε "Συνδέ<br>& **Proxy** (Ethernet και δια
- Η ρύθμιση **Ethernet & Proxy** (Ethernet και διακομιστής μεσολάβησης) συνδέεται σε ένα τοπικό δίκτυο (δείτε "Συνδεσιμότητα Ethernet" στη [σελίδα](#page-20-1) 17). Ελετικά σε μια άλλη συσκευή.<br>Εισιλογιστή (δείτε Συνδεσιμότητα<br>- Παλογιστή (δείτε Συνδεσιμότητα)<br>- Proxy (Ethernet και διακομιστής<br>- Κατινό τοπικό συντογιστή συσ αι (δείτε ενατολογιστοι) συνδέεται σε δίκτυα Wi-Fi δηματοί συνδέεται σε δίκτυα Wi-Fi δηματοί να να επιλεγματοί<br>Δια WPA2-PSK (δείτε "Ασύρματη συνδεα"<br>πολογιστή (δείτε "Συνδεσιμότητα Blueto")<br>Στοχν (Ethernet και διακομιστής εεται σε μια άλλη συσκευή, όπως<br>τονιστή (δείτε "Συνδεσιμότητα Blue")<br>W (Ethernet και διακομιστής μεσολικ<br>τον τοπικό συντονιστή συστήματα.<br>Τια παιτήσεις διαμόρωψης. Πα π Versão obsolução (Ethernet και διακομιστής<br>δ (δείτε "Συνδεσιμότητα Ε΄<br>τον τοπικό συντονιστή συν<br>απαιτήσεις διαμόρφωσης.<br>οινωνήστε με τις Τεχνικές
- *ΣΗΜΕΙΩΣΗ: Επικοινωνήστε με τον τοπικό συντονιστή συστήματος IT ή IS για συγκεκριμένες απαιτήσεις διαμόρφωσης. Για περαιτέρω πληροφορίες, επικοινωνήστε με τις Τεχνικές Υπηρεσίες της Boston Scientific χρησιμοποιώντας τις πληροφορίες που αναγράφονται στο οπισθόφυλλο αυτού του εγχειριδίου.* Versium Communication<br>Versium Communication<br>Versium Communication<br>Versium Communication<br>Versium Communication<br>Versium Communication<br>Versium Communication<br>Communication<br>Communication ernet και διακομιστής μέσς<br>είτε "Συνδεσιμότητα Ethern<br>τοπικό συντονιστή συστήμα<br>ιπήσεις διαμόρφωσης. Για<br>ιμοποιώντας τις πληροφορ<br>ιμοποιώντας τις πληροφορ ηθι και διακομιστής μεσολάβι<br>ε "Συνδεδιμότητα Ethernet" σ<br>πικό συντονιστή συστήματος<br>ήσεις διαμόρφωσης. Για περα<br>ήστε με τις Τεχνικές Υπηρεσίες<br>οποιώντας τις πληροφορίες π<br>όφυλλο αυτού του εγχειριδίου Συνοεσιμοτητα Ethernet στ<br>κό συντονιστή συστήματος Ι<br>είς διαμόρφωσης. Για περαι<br>τε με τις Τεχνικές Υπηρεσίες<br>ποιώντας τις πληροφορίες πι<br>ρυλλο αυτού του εγχειριδίου συντονιστή συστήματος 17<br>Γδιαμόρφωσης. Για περαιτ<br>Γρε τις Τεχνικές Υπηρεσίες<br>ώντας τις πληροφορίες πο<br>λλο αυτού του εγχειριδίου.<br>Κο σευμοπητο Ethernet on The Strongward of the IST Transporter of Textures Ymperies της<br>διαμόρφωσης. Για περαιτέρω<br>ε τις Τεχνικές Υπηρεσίες της<br>ντας τις πληροφορίες που<br>ο αυτού του εγχειριδίου.<br>διαμού του εγχειριδίου.

#### <span id="page-14-2"></span>**Ασύρματη συνδεσιμότητα (Wi-Fi)**

Η ασύρματη συνδεσιμότητα παρέχει τις παρακάτω λειτουργίες:

• Το Wi-Fi υποστηρίζει μόνο δυναμική διευθυνσιοδότηση IP (δείτε [Πίνακα 1](#page-24-1)  [στη σελίδα](#page-24-1) 21 για προδιαγραφές Wi-Fi).

- Οι χρήστες Wi-Fi μπορούν να συνδεθούν σε δίκτυα δημόσια/μη ασφαλή, WPA-PSK και WPA2-PSK.
- Η συνδεσιμότητα Wi-Fi ενεργοποιείται και απενεργοποιείται από το κουμπί Enable Wi-Fi (Ενεργοποίηση Wi-Fi) (δείτε [Σχήμα 4 στη σελίδα](#page-14-1) 11).
- Οι στήλες μπορούν να ταξινομηθούν ανά Name (Όνομα), Signal Strength (Ισχύς σήματος), Security (Ασφάλεια) και Status (Κατάσταση). Ο κατάλογος του δικτύου Wi-Fi εκπομπής ανανεώνεται κάθε 30 δευτερόλεπτα ενώ βρίσκεστε σε αυτή την οθόνη.
- Οι χρήστες συνδέονται σε ένα δίκτυο χρησιμοποιώντας την οθόνη Wi-Fi Details (Λεπτομέρειες Wi-Fi), η οποία είναι προσβάσιμη επιλέγοντας το κουμπί μεγέθυνσης στα αριστερά του ονόματος Wi-Fi.
- Οι χρήστες μπορούν να μετονομάσουν δίκτυα σε ονόματα πιο αναγνωρίσιμα από χρήστες χρησιμοποιώντας το «Alias Name» (Όνομα ψευδωνύμου) στην οθόνη Wi-Fi Details (Λεπτομέρειες Wi-Fi) (δείτε [Σχήμα](#page-18-2)  8 στη σελίδα 15). Details (Λεπτομέρειες Wi-F<br>κουμπί μεγέθυνσης στα αρι<br>κουμπί μεγέθυνσης στα αρι<br>κουμπί μεγέθυνσης στα<br>αναγνωρίσιμα από χρήστες<br>ψευδωνύμου) στην οθόνη<br>δ στη σελίδα 15)<br>δ κοντισρούν να δια<br>δ στη σελίδα 15)<br>για δια Οι χρήστες μπορούν να μετον<br>αναγνωρίσιμα από χρήστες χι<br>ψευδωνύμου) στην οθόνη Wi-<br>8 στη σελίδα 15)<br>Οι χρήστες μπορούν να διαμο<br>Οι χρήστες μπορούν να διαμο<br>Στον προγραμματιστή Μοντέλ<br>Στον προγραμματιστή Μοντέλ
	- Οι χρήστες μπορούν να διαμορφώσουν το σύστημα ώστε να συνδέεται αυτόματα (ή μη αυτόματα) σε δίκτυα Wi-Fi όταν βρίσκεται εντός εύρους.
	- εναγνωρίσιμα από χρήστες χρησιμοποιώντας το «Alias Name» (Όνομα<br>
	ψευδωνύμου) στην όθονη Wi-Fi Details (Λεπτομέρειες Wi-Fi) (δείτε Σχή<br>
	8 στη σελίδα 15)<br>
	 Οι χρήστες μπορούν να διαμορφώσουν το σύστημα ώστε να συνδέεται<br>
	δίκτυα Wi-Fi και θα πραγματοποιείται αυτόματη σύνδεση σε αυτά τα δίκτυα αφού πραγματοποιηθεί η αρχική σύνδεση. Η προσθήκη επιπλέον δικτύων μετά τα πέντε, θα έχει ως αποτέλεσμα την αντικατάσταση προηγούμενων καταχωρίσεων. ευδωνύμου) στην οθόνη Wi-Fi<br>στη σελίδα 15).<br>Αχρήστες μπορούν να διαμορφ<br>Ατόματα (ή μη αυτόματα) σε δίκ<br>ατό προγραμματιστή Μοντέλο<br>Σκτυα Wi-Fi και θα πραγματοπο<br>φού πραγματοποιηθεί η αρχική<br>ετά τα πέντε, θα έχει ως αποτέλ Ταλιά έχει της αποτέλεσμα.<br>Τη σελίδα 15).<br>Παλίδα 15).<br>Ορήστες μπορούν να διαμορφώσου<br>δματά (ή μη αυτόματα) σε δίκτυα W<br>διατά (ή μη αυτόματα) σε δίκτυα W<br>Μα Wi-Fi και θα πραγματοποιείται α<br>Μα Wi-Fi και θα πραγματοποιείται Ουτες μπορούννα οιαμορφ<br>Τρογραμματιστή Μοντέλο 3<br>Τρογραμματιστή Μοντέλο 3<br>Τρογματοποιηθεί η αρχική<br>Τραγματοποιηθεί η αρχική<br>Τραγματοποιηθεί η αρχική<br>Οιοίσεων.<br>Οιοίσεων. νογραμματιστή Μοντέλο 3300 μ<br>Vi-Fi και θα πραγματοποιείται<br>οσγματοποιηθεί η αρχική σύνδι<br>πέντε, θα έχει ως αποτέλεσμα<br>ρίσεων.<br>Η Αν ο χρήστης συνδεθεί σε<br>πραγματοποιείται λήψη/μετ<br>πραγματοποιείται λήψη/μετ μπορούν να διαμορφώσουν το σύστη<br>Τμη αυτόματα) σε δίκτυα Wi-Fi όταν f<br>αμματιστή Μοντέλο 3300 μπορούν να<br>ικαι θα πραγματοποιείται αυτόματη<br>ματοποιηθεί η αρχική σύνδεση. Η πρα<br>τε, θα έχει ως αποτέλεσμα την αντικα<br>αυχ.<br>Αν ο

*ΣΗΜΕΙΩΣΗ: Αν ο χρήστης συνδεθεί σε ένα δίκτυο Ethernet ενώ πραγματοποιείται λήψη/μεταφόρτωση μιας ασύρματης σύνδεσης (Wi-Fi), η λήψη/μεταφόρτωση θα διακοπεί, και η δραστηριότητα αυτή θα πρέπει να επανεκκινηθεί. Εμφανίζεται ένα πληροφοριακό μήνυμα που υποδεικνύει ότι η εφαρμογή αντιμετώπισε ένα σφάλμα. Αποσυνδέστε το καλώδιο Ethernet και δοκιμάστε ξανά την ασύρματη μεταφορά. ΣΗΜΕΙΩΣΗ: `Αν ο χρήστης συνδεθεί σε ένα δίκτυο Ethernet ενώ*<br>*πραγματοποιείται λήψη/μεταφόρτωση μιας ασύρματης*<br>σύνδεσης (Wi-Fi), η λήψη/μεταφόρτωση θα διακοπεί, και η<br>δραστηριότητα αυτή θα πρέπει να επανεκκινηθεί. Εμφαν , θα έχει ως αποτέλεσμα την αντι<br>ν.<br>ν. ο χρήστης συνδεθεί σε ένα δίκτ<br>δαγματοποιείται λήψη/μεταφόρτω<br>ύνδεσης (Wi-Fi), η λήψη/μεταφόρ<br>οισστηριότητα αυτή θα πρέπει να<br>πμετώπισε ένα σφάλμα. Αποσυν ναλιραγματολεία αστοματι<br>ποιηθεί η αρχική σύνδεση. Η τα<br>εχει ως αποτέλεσμα την αντ<br>χρήστης συνδεθεί σε ένα δίκι<br>γματοποιείται λήψη/μεταφόρτω<br>δεσής (Wi-Fi), η λήψη/μεταφόρτω<br>στηριότητα αυτή θα πρέπει να<br>πληροφοριακό μήνυμα ήστης συνδεθεί σε ένα δίκτυ<br>οποιείται λήψη/μεταφόρτως<br>ης (Wi-Fi), η λήψη/μεταφόρτως<br>υόσητα αυτή θα πρέπει να ε<br>ορφοριακό μήνυμα που υπο<br>πποε ένα σφάλμα. Αποσυνέ<br>ιάστε ξανά την ασύρματη μι η αρχικη συνοεση. Η προσθηκη επιπλες<br>ς αποτέλεσμα την αντικατάσταση προη<br>χ συνδεθεί σε ένα δίκτυο Ethernet ενώ<br>νείται λήψη/μεταφόρτωση μιας ασύρματ<br>Μ-Fi), η λήψη/μεταφόρτωση θα διακοπε<br>τα αυτή θα πρέπει να επανεκκινηθεί. υντευει σε ενα υπισσφατισμός<br>Ται λήψη/μεταφόρτωση μιας αι<br>Γι), η λήψη/μεταφόρτωση θα δ<br>αυτή θα πρέπει να επανεκκινι<br>ιακό μήνυμα που υποδεικνύει<br>να σφάλμα. Αποσυνδέστε το κ<br>ξανά την ασύρματη μεταφορά<br>πα Wi-Fi δεν επιτρέπετ ινδεθεί σε ένα δίκτυο Ethernet ενώ<br>ii λήψη/μεταφόρτωση μιας ασύρμο<br>i), η λήψη/μεταφόρτωση θα διακοπ<br>uπή θα πρέπει να επανεκκινηθεί. Ε<br>κό μήνυμα που υποδεικνύει ότι η ε<br>νά την ασύρματη μεταφορά<br>νά την ασύρματη μεταφορά ν μήνυμα που υποδεικνύει ότι η<br>πφάλμα. Αποσυνδέστε το καλώδι<br>την ασύρματη μεταφορά<br>-<br>ΜΙ-ΓΙ δεν επιτρέπεται για την Ινδ<br>αμόρφωσης που είναι ειδικές μα

*των απαιτήσεων διαμόρφωσης που είναι ειδικές μόνο για την*<br>Ινδονησία.<br>s (Ασύρματο) (Wi-Fi) *Ινδονησία.* για. Αποσυνοεσιε το καλωσίο Ε.<br>2. ασυρματη μεταφορά.<br>2. δεν επιτρέπεται για την Ινδονή.<br>2. Σεν επιτρέπεται για την Ινδονή.<br>2. Σεν επίσμενα βήματα:<br>1. Είτρου φτάσερ Μί Είλνας. ν επιτρέπεται για την Ινδονής<br>ναής που είναι ειδικές μόνο.<br>«Σε κάνται ειδικές μόνο.<br>«Στιδμενά βηματα:<br>(Ενεργοποίηση Wi-Fi) για α τρέπεται για την Ινδονησία λόγω<br>- που είναι ειδικές μόνο για την<br>- κυρίζεται ειδικές μόνο για την<br>-<br>- είναι βήματα:<br>- κυνοποίηση Wi-Fi) για αναζήτησι<br>το Wi-Fi παραμένει

#### *Ρύθμιση Wireless (Ασύρματο) (Wi-Fi)*

Για ρύθμιση επικοινωνιών Wi-Fi εκτελέστε τα επόμενα βήματα:

- 1. Κάντε κλικ στο κουμπί Enable Wi-Fi (Ενεργοποίηση Wi-Fi) για αναζήτηση δικτύων [\(Σχήμα 5\)](#page-16-0). Figure var används blowa version.<br>The second control of the second of the second extremely<br>The second property of the second of the second<br>Second Control wi-Fi) για αν
	- *ΣΗΜΕΙΩΣΗ: Εφόσον ενεργοποιηθεί, το Wi-Fi παραμένει ενεργοποιημένο. Για απενεργοποίηση της συνδεσιμότητας Wi-Fi, κάντε κλικ στο κουμπί* Enable Wi-Fi *(Ενεργοποίηση Wi-Fi) για να διαγραφεί το σημάδι επιλογής.*
- 2. Ο Προγραμματιστής πραγματοποιεί αναζήτηση για όλα τα διαθέσιμα δίκτυα [\(Σχήμα 6\)](#page-17-0).
- 3. Κάντε κλικ στο κουμπί μεγέθυνσης **δι** δίπλα στο όνομα του επιθυμητού δικτύου για να το επιλέξετε [\(Σχήμα 7\)](#page-17-1).
- 4. Όπως απαιτείται, εισαγάγετε τον κωδικό πρόσβασης Wi-Fi και, προαιρετικά, ένα όνομα ψευδώνυμου ([Σχήμα 8\)](#page-18-2).
- 5. Κάντε κλικ στο κουμπί «Automatically join this network» (Αυτόματη συμμετοχή αυτού του δικτύου) για να συνδέσετε αυτό το δίκτυο Wi-Fi όποτε βρίσκεται εντός εύρους ([Σχήμα 8\)](#page-18-2).
- 6. Κάντε κλικ στο κουμπί SAVE (Αποθήκευση) και μετά κλείστε το παράθυρο Wi-Fi Details (Λεπτομέρειες Wi-Fi) ([Σχήμα 8\)](#page-18-2).

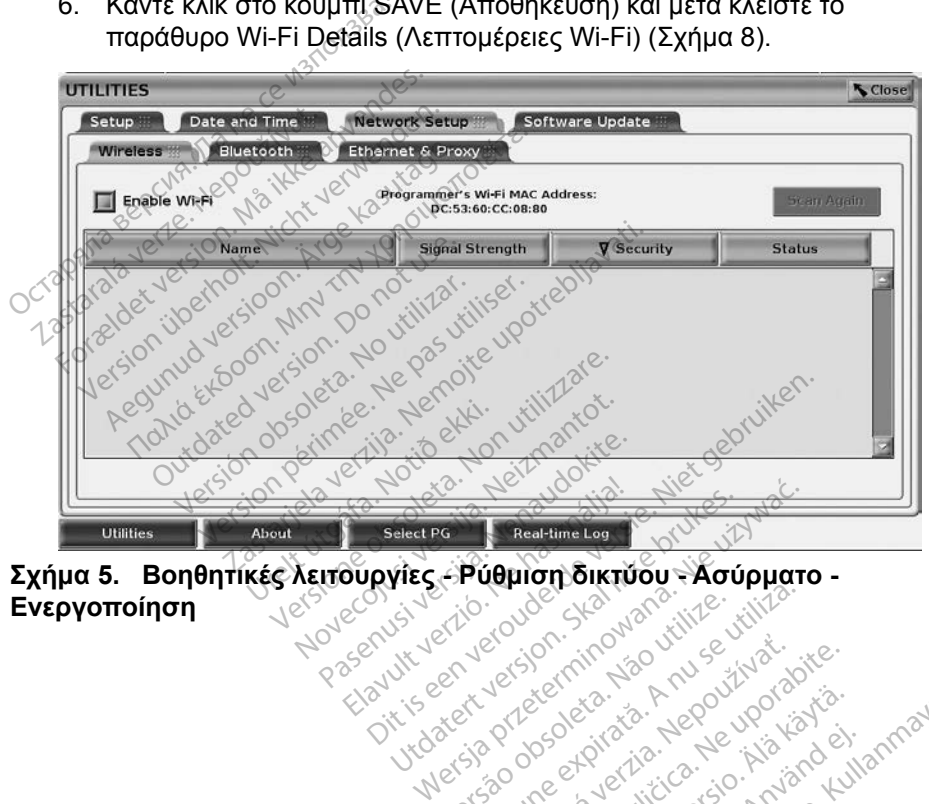

**Σχήμα 5. Βοηθητικές λειτουργίες - Ρύθμιση δικτύου - Ασύρματο -**<br>**Ενεργοποίηση**<br>*Σ Ασύρματο - Ασύρμιση της Ασύρ*γικής του Ασύρματο - Ασύρματο -<br>*Σ* Ασύρματο - Ασύργικής Ασύργισης - Ασύρματο - Ασύρματο -**Ενεργοποίηση** Here Friedrime Log Schlesper Versão observatives de la provincia de la provincia de la provincia de la provincia de la provincia de la prov<br>de la provincia de la provincia de la provincia de la provincia de la provincia de la provincia de la provinci<br> Versius expirată. A nutrie itiită.<br>A production de la nutrie itiită.<br>A production de la nutrie itiită.<br>A se obele religia. A production de Zastaraná verzia. Nepoužívať. Zastarela različica. Ne uporabite.

<span id="page-16-0"></span>Lazardentunut versio. Aläntaurie. Föräldrad version. Använd ej.

Oraldiaca yerşidir. Kullanmayın.<br>Oraldı olmayan sürüm. Kullanmayın.<br>Güncel olmayan sürüm. Kullanmayın.

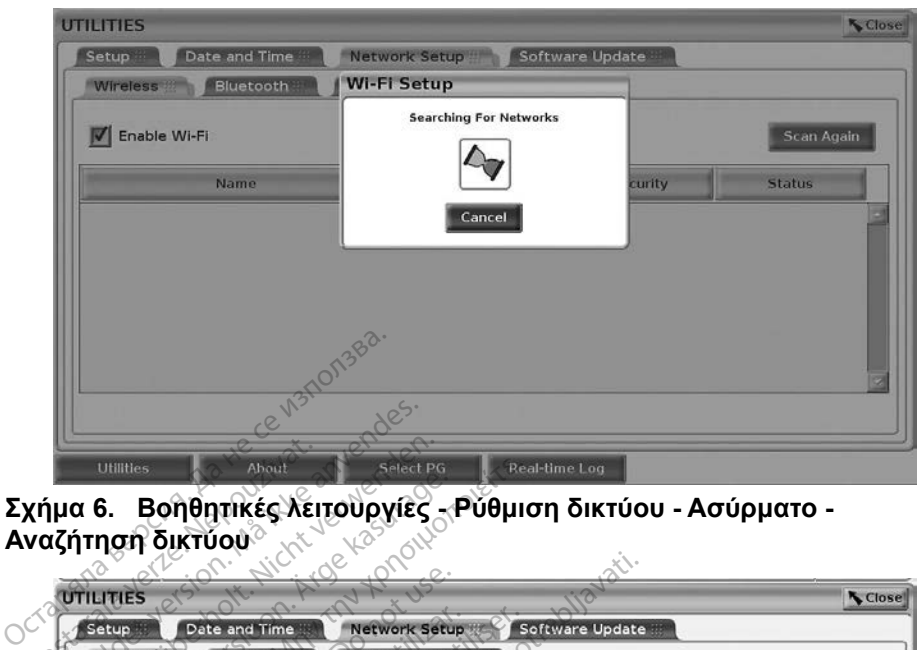

**Σχήμα 6. Βοηθητικές λειτουργίες - Ρύθμιση δικτύου - Ασύρματο - Αναζήτηση δικτύου**

<span id="page-17-0"></span>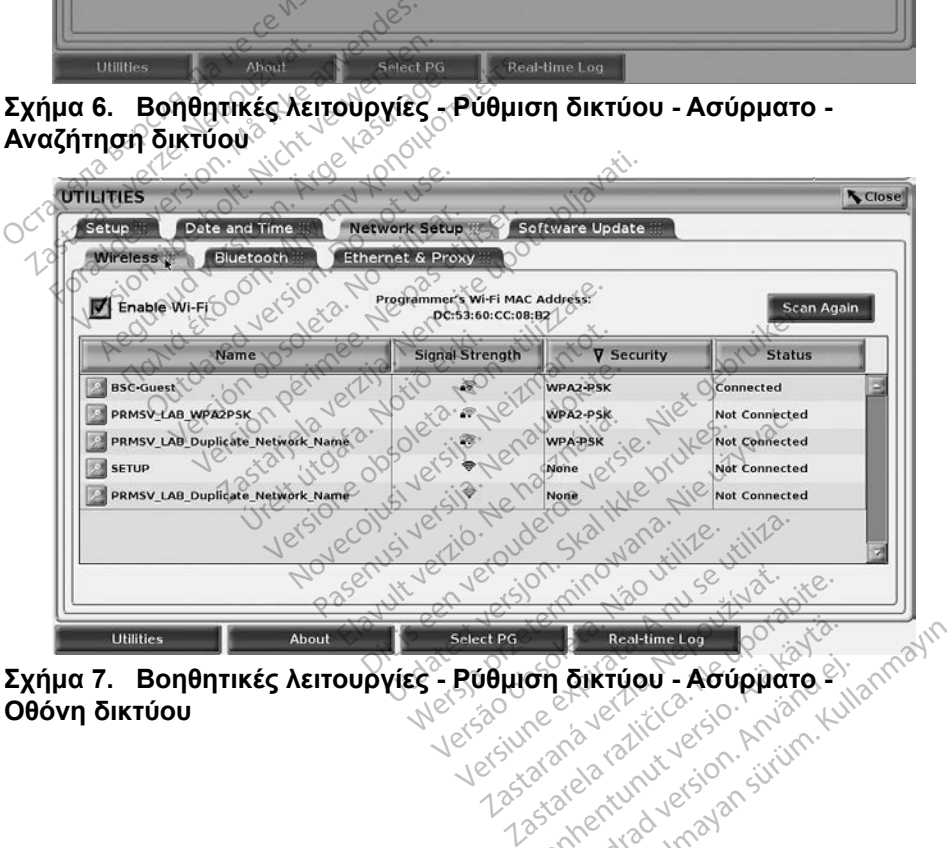

<span id="page-17-1"></span>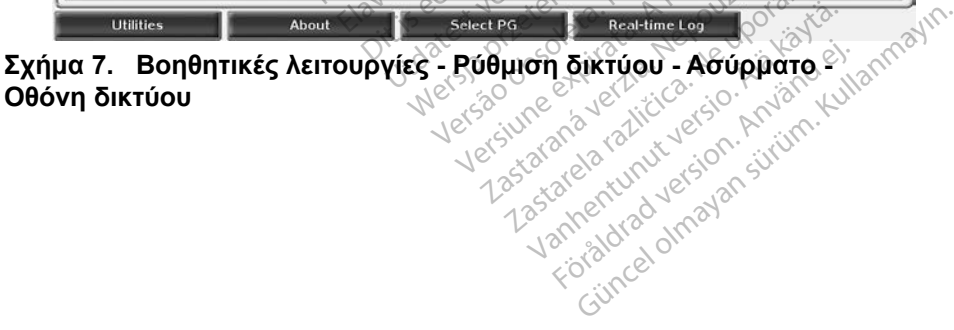

<span id="page-18-0"></span>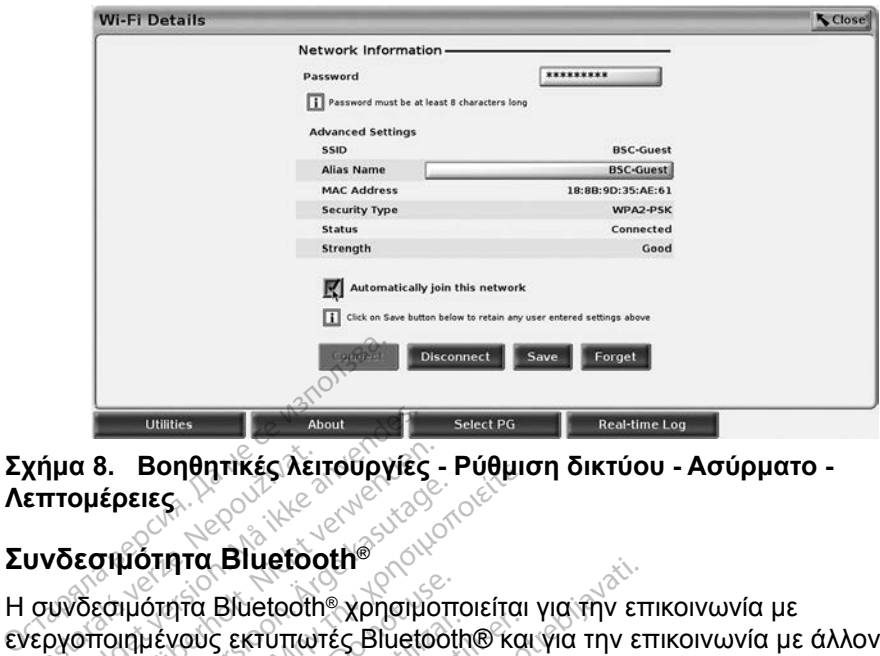

**Σχήμα 8. Βοηθητικές λειτουργίες - Ρύθμιση δικτύου - Ασύρματο - Λεπτομέρειες**

#### <span id="page-18-1"></span>**Συνδεσιμότητα Bluetooth**®

Η συνδεσιμότητα Bluetooth® χρησιμοποιείται για την επικοινωνία με ενεργοποιημένους εκτυπωτές Bluetooth® και για την επικοινωνία με άλλον υπολογιστή προκειμένου να γίνει μεταφορά δεδομένων στο LATITUDE Link. χήμα 8. Βοηθητικές λει<br>επτομέρειες.<br>Ο Σεσιμότητα Bluetock<br>Ο συνδεσιμότητα Bluetocth<br>εργοποιημένους εκτυπωτ<br>πολογιστή προκειμένου να For The Computer version.<br>For all Bonders and Condensity<br>- Πολιτικές αποτελείται στην στρατική<br>- Πολιτικές αποτελείται στρατικές Bluete<br>- Πολιτικές αποτελείται στρατικές<br>- Πολιτικές αποτελείται στρατικές<br>- Πολιτικές αποτε α 8. Βοηθητικές λειτουργιες<br>
ομέρειες<br>
εσιμότητα Bluetooth<br>
δεσιμότητα Bluetooth χρησιμοποιημένους εκτυπωτές Bluetoch<br>
Ονιστή προκειμένου να γίνει μετο<br>
γιστή προκειμένου να γίνει μετο<br>
ΜΕΙΩΣΗ: Δεν υποστηρίζονται Ερειες.<br>Σιμότητα Bluetooth<br>Επιστητα Bluetooth<br>Επιστητα Bluetooth χρησιμοπ<br>Τουρκειμένου να γίνει μεται<br>ΤΕΙΩΣΗ: Δεν υποστηρίζονται τουνί<br>ΓΕΙΩΣΗ: Δεν υποστηρίζονται τ

<span id="page-18-2"></span>*συσκευές για τη συνδεσιμότητα* Bluetooth® *στο Σύστημα προγραμματισμού LATITUDE.* Βοηθήτικές λειτουργίες - Ρυθμίτες.<br>Πάτητα Bluetooth®<br>Πάτητα Bluetooth® Χρησιμοποιείται<br>Η προκειμένου να γίνει μεταφορά διακτικές βluetooth® και<br>ΠαΣΗ: Δεν υποστηρίζονται tablet,<br>ΙΩΣΗ: Δεν υποστηρίζονται tablet,<br>Ο δυσκευές Strita Bluetooth® χρησιμοπι<br>Πένους εκτυπωτές Bluetooth<br>Προκειμένου να γίνει μεταφ<br>ΣΗ: Δεν υποστηρίζονται τουν<br>Ο συσκευές για τη συνέ<br>Ο προγραμματισμού L2<br>Ο θεί η σύζευξη Bluetooth® νούς εκτύπωτές Bluetooth® και<br>γούς εκτύπωτές Bluetooth® και<br>ροκειμένου να γίνει μεταφορά ζ<br>Μ. Δεν υποστηρίζονται tablet,<br>τη σύζευξη Bluetooth® παρο<br>θεί, η σύζευξη Bluetooth® παρο

*ΣΗΜΕΙΩΣΗ: Δεν υποστηρίζονται tablet, τηλέφωνα και άλλες φορητές*<br> *ΣΗΜΕΙΩΣΗ: Δεν υποστηρίζονται tablet, τηλέφωνα και άλλες φορητές*<br> *Δεν τρισκευές για τη σύνδεσιμότητα Bluetooth® στο Σύστημα*<br>
όσον εγκριθεί, η σύζευξη B Εφόσον εγκριθεί, η σύζευξη Bluetooth® παραμένει ενεργοποιημένη. Ο Προγραμματιστής θυμάται τη σύνδεση και οι μελλοντικές συνδέσεις στη συσκευή (Η/Υ, φορητός υπολογιστής ή εκτυπωτής με δυνατότητα (Bluetooth® ) πραγματοποιούνται αυτόματα. Bluetooth® χρησιμοποιείται για την επ<br>Σεκτύπωτές Bluetooth® και για την ετ<br>ειμένου να γίνει μεταφορά δεδομένων<br>Δεν υποστηρίζονται tablet, τηλέφωνα<br>συσκευές για τη συνδεσιμότητα Bluet<br>προγραμματισμού LATITUDE:<br>η σύζευξη Bl υσκευές για τη συνδεσιμότητα Bluetooth<br>οργραμματισμού LATITUDE<br>σύζευξη Bluetooth® παραμένει εν<br>υμάται τη σύνδεση και οι μελλον<br>πός υπολογιστής ή εκτυπωτής με<br>αυτόματα. η Bluetooth® παραμένει ενε<br>in Bluetooth® παραμένει ενε<br>τη σύνδεση και οι μελλοντι<br>πλογιστής ή εκτυπωτής με<br>ατα<br>πλα Bluetooth® Bluetooth® παραμένει ενεργοποιη<br>Τσύνδεση και οι μελλοντικές σύνδ<br>λογιστής ή εκτυπωτής με δυνατότη<br>α Bluetooth® και σύνδεση σε H/\<br>ιών Bluetooth® και σύνδεση σε H/\<br>πί Enable Bluetooth® (Εγεργοποίη Dit is een versier in die versier werden versier were versieren versiert and die versier of the version of the<br>interesting in the very version of the version of the version of the version of the version of the version of νοτη» παραμενει ενεργοποιημενη.<br>Σεση και οι μελλοντικές συνδέσεις<br>ής ή εκτυπωτής με δυνατότητα (Bl<br>stooth®<br>wetooth® και συνδέση σε H/Y με δ<br>able Bluetooth® (Ενεργοποίηση Bluetooth® Και συνδέση σε H/Y με δ

#### *Ρύθμιση Η/Υ με δυνατότητα Bluetooth®*

Για ενεργοποίηση επικοινωνιών Bluetooth® και σύνδεση σε Η/Υ με δυνατότητα Bluetooth®:

- 1. Κάντε κλικ στο κουμπί Enable Bluetooth® (Ενεργοποίηση Bluetooth®) στην οθόνη Bluetooth® (δείτε Σχήμα 10) για να ξεκινήσει η σάρωση Η/Υ με δυνατότητα Bluetooth® εντός εύρους [περίπου 100 m (328 πόδια)]. Version of A National Booth<br>Version of Kaledy of California<br>
Version of California a National Biotech<br>
Version of California 1990<br>
Version of California 1990<br>
Version of California 1990<br>
Version of California 1990 Zastaraná verzia. Nepoužívať. Nepoužívať. Nepoužívať. Nepoužívať. Nepoužívať. Nepoužívať. Nepoužívať. Nepoužív<br>Zastaraná veľkov. Nepoužívať. Nepoužívať. Nepoužívať. Nepoužívať. Nepoužívať. Nepoužívať. Nepoužívať. Nepoužív
- 2. Όταν ολοκληρωθεί η σάρωση, κάντε κλικ στο κουμπί προσθήκης ώστε ένας κοντινός υπολογιστής με δυνατότητα Bluetooth® να εγκριθεί και να μετακινηθεί στη λίστα «Authorized Computers» (Σγκριθεί και να μετακινηθεί στη λίστα «Authorized Computers» εγκριθεί και να μετακινηθεί στη λίστα «Authorized Computers» εγκριθεί και να μετακινηθεί στη λίστα (Εγκεκριμένοι υπολογιστές). Οι εγκεκριμένοι υπολογιστές μπορούν να χρησιμοποιηθούν για τη μεταφορά δεδομένων και εμφανίζονται ως επιλογές προορισμού στις οθόνες μεταφοράς δεδομένων. th® (Ενεργοποίηση Bluetoc<br>f) για να ξεκινήσει η σάρω<br>ς [περίπου 100 m (328 πό<br>λικ στο κουμπί προσθήκης<br>λικ στο κουμπί προσθήκης<br>Authorized Computers»<br>ιμένοι υπολογιστές μποροι Θών (Εγεργοποίηση Bluetooth®)<br>Τια να ξεκινήσει η σάρωση Η/Υ<br>Περίπου 100 m (328 πόδια)].<br>Εστο κουμπί προσθήκης<br>υνατότητα Bluetooth® να<br>uthorized Computers»<br>ένοι υπολογιστές μπορούν<br>δομένων και εμφανίζονται ως
- 3. Αν αυτή είναι η πρώτη φορά που πραγματοποιείται σύνδεση σε Η/Υ Bluetooth, εισαγάγετε τον κωδικό σύζευξης για τη συσκευή ή επιβεβαιώστε τον κωδικό σύζευξης που έχει αποσταλεί από τον Η/Υ.

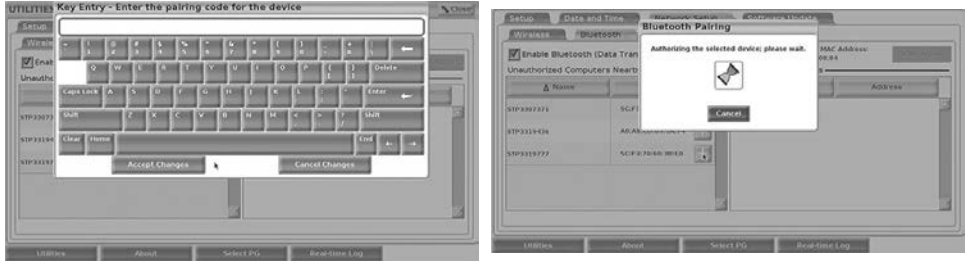

**Σχήμα 9. Βοηθητικές λειτουργίες - Ρύθμιση δικτύου - Επιλογές κωδικού σύζευξης Bluetooth®**

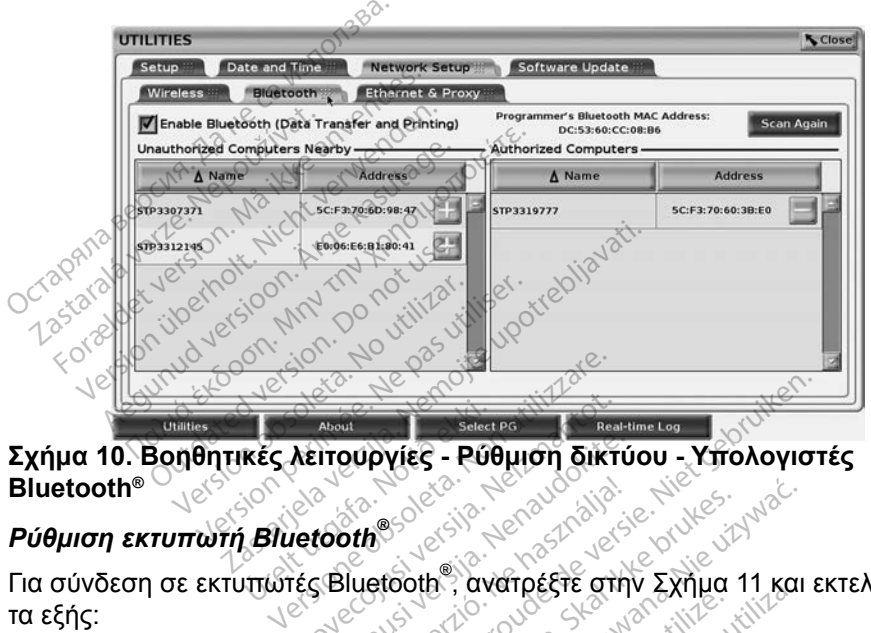

# **Bluetooth®** Σχήμα 10. Βοηθητικές λειτουργίες - Ρύθμιση δικτύου - Υπολογιστές<br>Bluetooth®<br>Για σύνδεση σε εκτυπωτές Bluetooth® , ανατρέξτε στην Σχήμα 11 και εκτελέστε New Coleman Charles New York Public - Public of Siktu<br>Passaudokite. New York Contractors

### *Ρύθμιση εκτυπωτή Bluetooth®*

τα εξής:

- <span id="page-19-0"></span>1. Βεβαιωθείτε ότι το κουμπί Enable Bluetooth® (Ενεργοποίηση Bluetooth®) στην καρτέλα Bluetooth® είναι πατημένο (ανατρέξτε στην [Σχήμα 10 στη](#page-19-0)  [σελίδα](#page-19-0) 16). State verzió. Ne használi za procesaria a használi za procesaria a használi za procesaria a használi za procesaria a használi za procesaria a használi za procesaria a használi za procesaria a használi za procesaria a haszn Prince Contract of Contract Contract Contract Contract Contract Contract Contract Contract Contract Contract Contract Contract Contract Contract Contract Contract Contract Contract Contract Contract Contract Contract Contr νατιρείτε στην εχημα τι και<br>mable Bluetooth® (Ενεργοποίησι<br>αι πατημένο (ανατρέξτε στην Σχ<br>put (Σχετικά με) στο κάτω μέρος<br>stem Information (Πληροφορίες<br>γής USB Printer (Εκτυπωτής U e Bluetooth® (Ενεργοποίηση Bluetooth® (Ενεργοποίηση Bluetooth®<br>Σχετικά με) στο κάτω μερος της<br>Σχετικά με) στο κάτω μερος της<br>USB Printer (Εκτυπωτής USB)<br>Οωση) στο αναδυόμενο παράθι
- 2. Κάντε κλικ στην καρτέλα About (Σχετικά με) στο κάτω μέρος της οθόνης.
- 3. Κάντε κλικ στην καρτέλα System Information (Πληροφορίες συστήματος).
- 4. Κάντε κλικ στο κουμπί επιλογής USB Printer (Εκτυπωτής USB) και μετά κάντε κλικ στο κουμπί Scan (Σάρωση) στο αναδυόμενο παράθυρο ένο (ανατρέξτε στην Σχήμα<br>Viká με) στο κάτω μέρος της<br>Viká με) στο κάτω μέρος της<br>Viká king (Εκτυπωτής USB)<br>Το στο άναδυόμενο παράθυ<br>Κλικ στο κουμπί προσθήκη ά με) στο κάτω μέρος της<br>mation (Πληροφορίες συστ<br>Printer (Εκτυπώτης USB) κ<br>στο αναδυόμενο παράθυρ<br>λικ στο κούμπί προσθήκης<br>ίστα Unauthorized Printers
- 5. Όταν ολοκληρωθεί η σάρωση, κάντε κλικ στο κουμπί προσθήκης δίπλα στον επιθυμητό εκτυπωτή στη λίστα Unauthorized Printers Nearby (Μη εγκεκριμένοι παρακείμενοι εκτυπωτές) για να τον προσθέσετε στη λίστα Authorized Printers (Εγκεκριμένοι εκτυπωτές). Δείτε την ενότητα [Σχήμα 12 στη σελίδα](#page-20-3) 17. (ανατρεςτεστην Σχημα το στηλ.<br>με) στο κάτω μέρος της οθόνης.<br>http://tΤληροφορίες συστήματος)<br>http://tTληροφορίες συστήματος)<br>πα υπουμπί προσθήκης<br>πα Unauthorized Printers Nearby<br>ές) για να τον προσθέσετε στη

<span id="page-20-0"></span>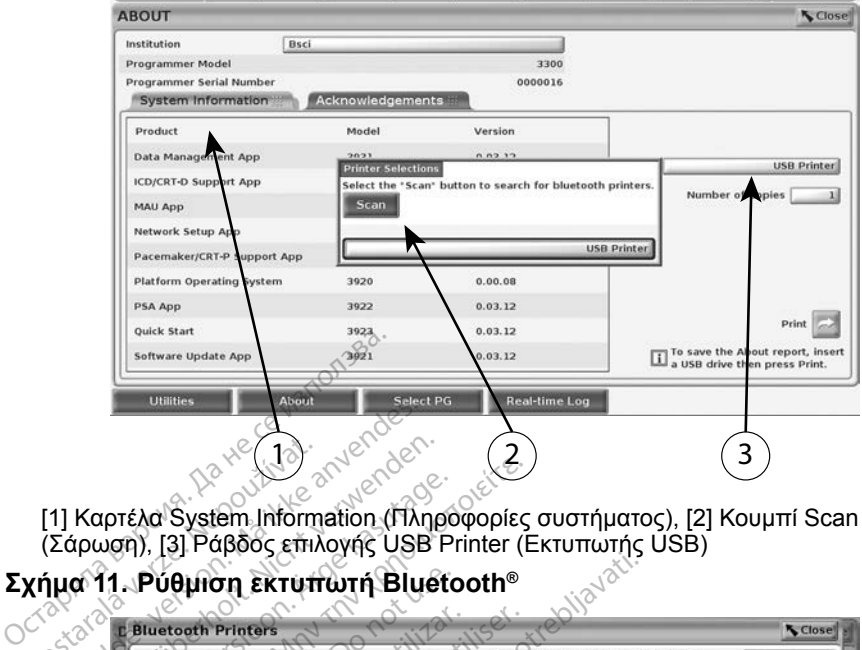

<span id="page-20-2"></span>[1] Καρτέλα System Information (Πληροφορίες συστήματος), [2] Κουμπί Scan (Σάρωση), [3] Ράβδος επιλογής USB Printer (Εκτυπωτής USB)

#### **Σχήμα 11. Ρύθμιση εκτυπωτή Bluetooth®**

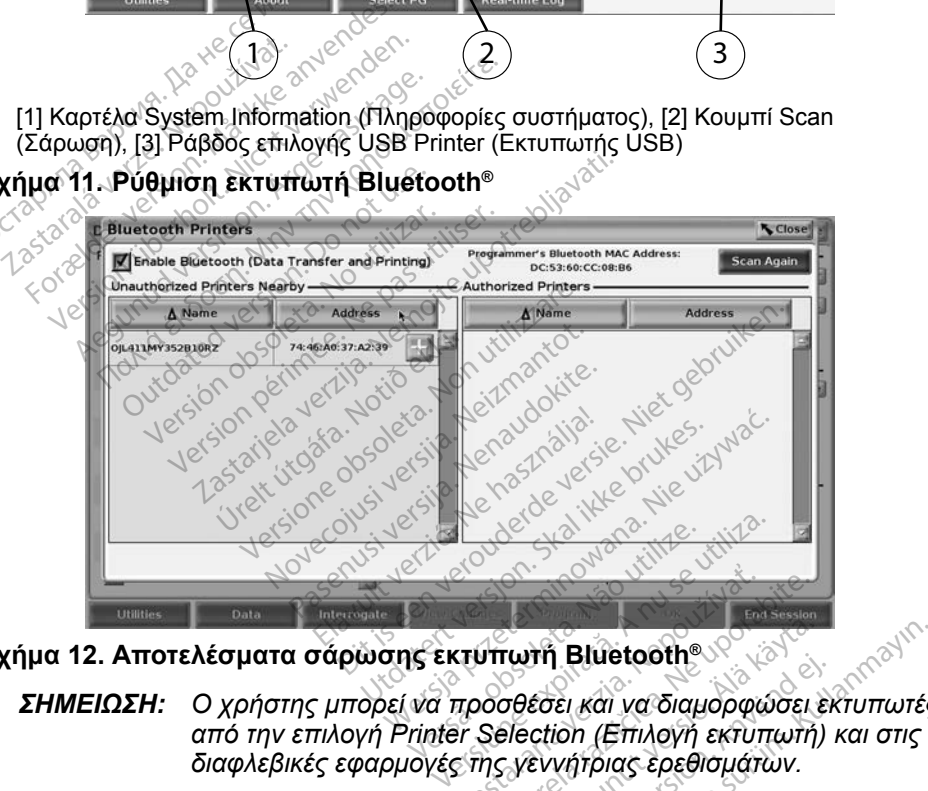

**Σχήμα 12. Αποτελέσματα σάρωσης εκτυπωτή Bluetooth®**

<span id="page-20-3"></span>*ΣΗΜΕΙΩΣΗ: Ο χρήστης μπορεί να προσθέσει και να διαμορφώσει εκτυπωτές διαφλεβικές εφαρμογές της γεννήτριας ερεθισμάτων.* Zastaraná verzia. Nepoužívatel<br>
Zastaraná verzia. Nepoužívatel<br>
Zastaraná verzia. Nepoužívať.<br>
Zastarela različica. Nepoužívať.<br>
Zastarela različica. Nepoužívať.<br>
Zastarela različica. Nepoužívať.<br>
Zastarela različica. Nep νατή Bluetooth<br>*Σθέσει και να διαμορφώσει ε*<br>*Θέσει και να διαμορφώσει ε*<br>*Νεννήτριας ερεθισμάτων.*<br>μια οθόνη εμφανίσει δυνατ<br>ή που επιλέχθηκε. For και να διαμορφώσει εκ<br>εσει και να διαμορφώσει εκ<br>ction (Επιλογή εκτυπωτή)<br>εννήτριας ερεθισμάτων.<br>ια οθόνη εμφανίσει δυνατό<br>που επιλέχθηκε. Bluetooth<br>
Bluetooth<br>
EL και να διαμορφώσει εκτυπωτές<br>
ion (Επιλογή εκτυπωτή) και στις<br>
νήτριας ερεθισμάτων.<br>
Οθόνη εμφανίσει δυνατότητες<br>
Ου επιλέχθηκε.<br>
Δυ

Όταν είναι ενεργοποιημένο το Bluetooth®, αν μια οθόνη εμφανίσει δυνατότητες εκτύπωσης, θα χρησιμοποιήσει τον εκτυπωτή που επιλέχθηκε.

### <span id="page-20-1"></span>**Συνδεσιμότητα Ethernet**

Επικοινωνήστε με τον διαχειριστή δικτύου και ανατρέξτε στον [Πίνακα 1 στη](#page-24-1)  [σελίδα](#page-24-1) 21 για τις ρυθμίσεις που απαιτούνται για τη σύνδεση στο δίκτυο Ethernet. Η σύνδεση Ethernet μπορεί να ρυθμιστεί ώστε να συνδέεται αυτόματα στο δίκτυο όταν το καλώδιο Ethernet είναι συνδεδεμένο. Μόνο μία σύνδεση Ethernet μπορεί να οριστεί κάθε φορά.

Για χρήση της λειτουργίας Auto Connect, κάντε την επιλογή Auto Connect και μετά πατήστε το κουμπί Connect (Σύνδεση). Αν δεν πατηθεί το κουμπί Connect (Σύνδεση), δεν θα ενεργοποιηθεί η αυτόματη σύνδεση.

- *ΣΗΜΕΙΩΣΗ: Συνδέστε το καλώδιο Ethernet μόνο στον σύνδεσμο θύρας Ethernet RJ45 του προγραμματιστή Μοντέλο 3300.*
- *ΣΗΜΕΙΩΣΗ: Η θύρα Ethernet στον προγραμματιστή Μοντέλο 3300 είναι μια σύνδεση RJ-45. Μη συνδέετε υποδοχή τηλεφώνου σε αυτή τη θύρα. Ανατρέξτε στην ["Σχήμα 2. Αριστερή πλευρά του](#page-11-2)  [Συστήματος προγραμματισμού LATITUDE" στη σελίδα](#page-11-2) 8 για τη θύρα σύνδεσης Ethernet στον προγραμματιστή Μοντέλο 3300.*
- *ΣΗΜΕΙΩΣΗ: Όταν συνδεθεί σε ένα δίκτυο Ethernet, το εσωτερικό ρολόι ρυθμίζεται από το δίκτυο. Αν δεν χρησιμοποιείται σύνδεση Ethernet, το εσωτερικό ρολόι μπορεί να παρεκκλίνει έως 12 λεπτά το χρόνο, και επομένως θα χρειαστεί να γίνει επαναφορά μη αυτόματα. Αν το εσωτερικό ρολόι χρειαστεί να διορθωθεί, επικοινωνήστε με την Boston Scientific Corporation χρησιμοποιώντας τις πληροφορίες που αναγράφονται στο οπισθόφυλλο αυτού του εγχειριδίου.* **ΣΗΜΕΙΩΣΗ:** Οταν συνδεθεί<br>
ΣΗΜΕΙΩΣΗ: Όταν συνδεθεί<br> *puθμίζεται από:<br>
Εthernet, το εσι<br>
ΣΗΜΕΙΩΣΗ: Οπανάφορά μη<br>
ΣΥΝΩΣΗΣ<br>
ΣΥΝΩΣΗΣ<br>
ΣΥΝΩΣΗΣ<br>
ΣΥΝΩΣΗΣ<br>
ΣΥΝΩΣΗΣ<br>
ΣΥΝΩΣΗΣ<br>
ΣΥΝΩΣΗΣ* Ethernet,<br>*Σ*22 λεπτά<br>*Σαγρησιμοπ*<br>*Σχήμα 13 απεικονίζει την*<br>Ζχήμα 13 απεικονίζει την<br>Δκοιματός μεσολάβησης *ρυθμίζεται από το<br>Ethernet, το εσωτε<br>C12 λεπτά το χρόνο<br>επαναφορά μη αυ<br>επαναφορά μη αυ<br>διορθωθεί, επικονίζει την οθόνη ρ*<br>χήμα 13 απεικονίζει την οθόνη ρ<br>ομιστής μεσολάβησης) με ενεργ Ethernet, το εσωτερ<br>12 λεπτά το χρόνο,<br>12 λεπτά το χρόνο,<br>6ιορθωθεί, επικοινά<br>*Σιορθωθεί, επικοινάς τις Χρησιμοποιώντας τις*<br>20 *Δεπτέλονας (Σιορφαλλο αυτού*<br>19 απεικονίζει την οθόνη ρύ<br>20 Ματής μεσολάβησης) με ενεργο ΑΕ Τα κεπτά το χρονο. Καταγαφορά μη αυτόμεσι<br>
Σταναφορά μη αυτόμεσι<br>
Σταναφορά μη αυτόμεσι<br>
Σταναφορά με ενεργοποιόντας τις<br>
Στης μεσολάβησης) με ενεργοποιόνησι<br>
Της μεσολάβησης) με ενεργοποιόνησι<br>
(ξει τις παραμέτρους πο Παλιά το χρόνο, και έπο<br>
Επαναφορά μη αυτόματα. Α<br>
Σοφθωθεί, επικοινωνήστε<br>
Σοπροφοριακό τις πληροφοριακός<br>
Σοπροφοριακό αυτού του εγ<br>
13 απεικονίζει την οθόνη ρύθμισης<br>
13 απεικονίζει την οθόνη ρύθμισης<br>
13 απεικονίζει τ

Η Σχήμα 13 απεικονίζει την οθόνη ρύθμισης Ethernet & Proxy (Ethernet και διακομιστής μεσολάβησης) με ενεργοποίηση του Auto Connect και η [Σχήμα 14](#page-22-1) απεικονίζει τις παραμέτρους που απαιτούνται όταν χρησιμοποιείται διακομιστής μεσολάβησης.<sub>Ο</sub> Η Σχήμα 13 απεικονίζει την οθόνη ρύθμισης Ethernet & Proxy (Ethernet και<br>διακομιστής μεσολάβησης) με ενεργοποίηση του Auto Connect και η Σχήμα<br>απεικονίζει τις παραμέτρους που απαιτούνται όταν χρησιμοποιείται διακομισ<br>μεσο ΧΡΗΘΗΘΙΚΗΝΑΣ 35<br>ΟπΙσθόφυλλο αυτού<br>ΟπΙσθόφυλλο αυτού<br>Οπισθόφυλλο αυτού<br>Ο Νοτ με ενεργοπις<br>Τις Ριοχγ (Διακομιστής μεσο<br>Server» (Χρήση διακομιστι

Για ρυθμίσεις Proxy (Διακομιστής μεσολάβησης) κάντε κλικ στο κουμπί εισαγάγετε τις πληροφορίες του διακομιστή μεσολάβησης όπως υποδεικνύεται στην [Σχήμα 14.](#page-22-1) χρησιμοποιώντας τις πληροφορίες παιτισθόφυλλο αυτού του εγχειριδίου.<br>Ονίζει την οθόνη ρύθμισης Ethernet &<br>κάβησης) με ενεργοποίηση του Auto (<br>δάβησης) με ενεργοποίηση του Auto (<br>δάβησης) με ενεργοποίηση του Auto (<br>δάβησης Úrelt útgáfa. Notið ekki. Versione observer of the contract of the contract of the contract of the contract of the contract of the contract of the contract of the contract of the contract of the contract of the contract of the contract of the contr November 1997 Passenger Chemine Chemine Chemine Chemine Chemine Chemine Chemine Chemine Chemine Chemine Chemine Chemine Chemine Chemine Chemine Chemine Chemine Chemine Chemine Chemine Chemine Chemine Chemine Chemine Chemine Chemine Chem

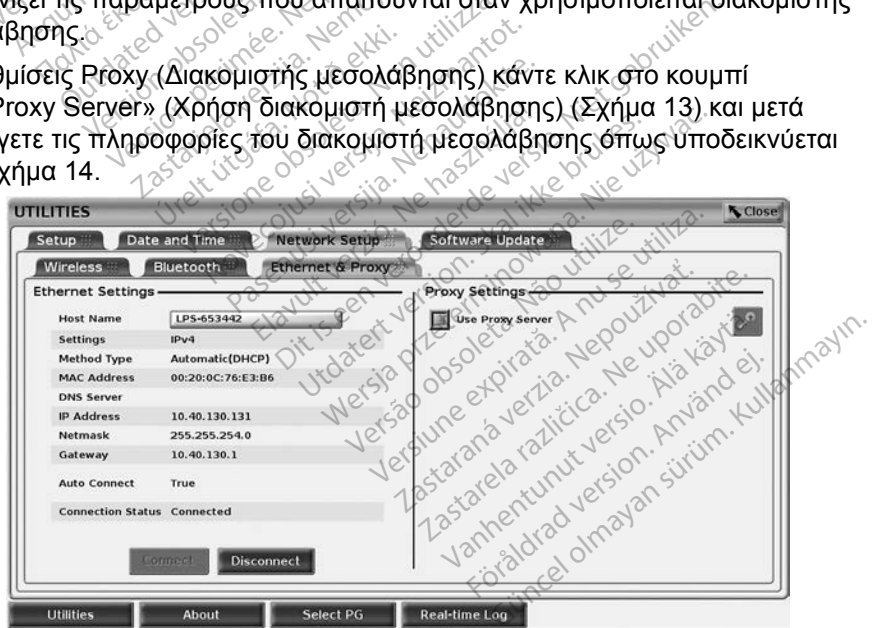

<span id="page-21-0"></span>**Σχήμα 13. Βοηθητικές λειτουργίες - Ρύθμιση δικτύου - Ethernet και διακομιστής μεσολάβησης**

<span id="page-22-0"></span>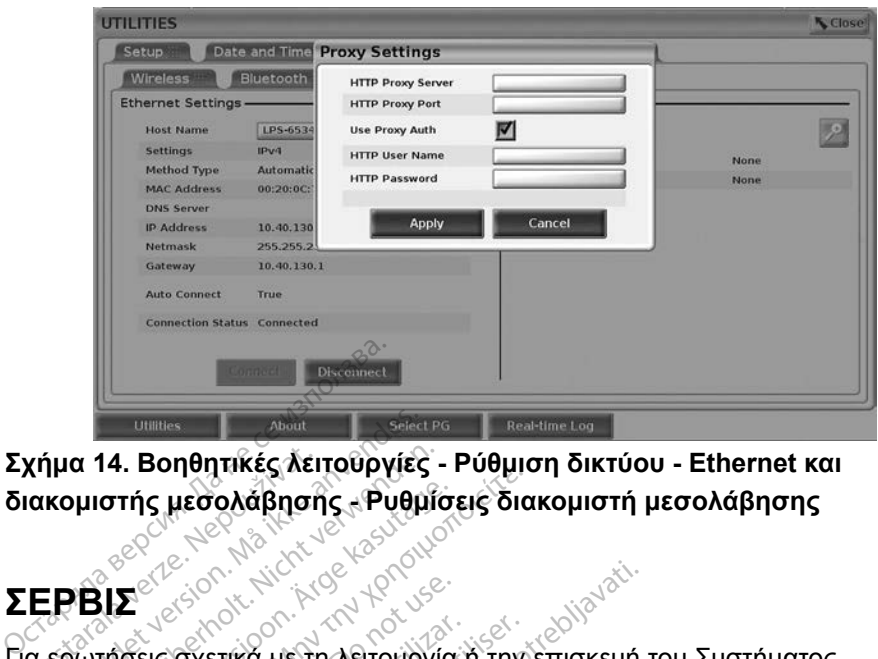

<span id="page-22-1"></span>**Σχήμα 14. Βοηθητικές λειτουργίες - Ρύθμιση δικτύου - Ethernet και διακομιστής μεσολάβησης - Ρυθμίσεις διακομιστή μεσολάβησης** Σχήμα 14. Βοηθητικές λειτουργίες - Ρύθμιση δικτύου - Ethernet και<br>διακομιστής μεσολάβησης - Ρυθμίσεις διακομιστή μεσολάβησης<br>ΣΕΡΒΙΣ<br>Πα ερωτήσεις σχετικά με τη λειτουργία ή την επισκευή του Συστήματος

### **Σ ΡΒ Σ**

προγραμματισμού LATITUDE, επικοινωνήστε με την Boston Scientific χρησιμοποιώντας τις πληροφορίες που αναγράφονται στο οπισθόφυλλο του παρόντος εγχειριδίου. Το σέρβις του Συστήματος προγραμματισμού LATITUDE πρέπει να πραγματοποιείται μόνο από το προσωπικό της Boston Scientific. FORES CONTRACTED VERSION α 14. Βοηθητικές λειτουργίες<br>γειτονικές λειτουργίες<br>γειτονικά με τη λειτουργία<br>**ΒΙΣ**<br>νατησεις σχετικά με τη λειτουργία<br>νατησεις σχετικά με τη λειτουργία<br>διαμματισμού LATITUDE, επικοποι Α. Συγκίτες και τουρά του στής μεσολάβησης - Ρυθμίσεις δια<br>ΤΙΣ<br>ΠΣ<br>ΠΙΣ<br>ΠΙΣ<br>Μαλιά έκδοση. Πληροφορίες που αναγματοποιώντας πληροφορίες που αναγματοποιείται μονο από το πρ Ο ΑΣ ΤΑΡΟΛΟΣ<br>Ο 19 ΑΣ ΤΑΡΟΛΟΣ ΤΟ ΝΑΡΑΣΤΟΝΟΥ<br>Ο 19 ΑΣ ΤΑΡΟΛΟΣ ΤΟ ΝΑΡΑΣΤΟΝΟΥ<br>Ο 19 ΑΣ ΤΑΡΟΛΟΣ ΤΟ ΝΑΡΑΣΤΟΝΟΥ<br>Ο ΠΑΡΑΣΤΟΝ ΤΟ ΤΑΡΑΣΤΟΝΟΥΣ<br>Ο ΠΑΡΑΣΤΟΝ ΤΟ ΤΑΡΑΣΤΟΝΟΥΣ<br>Ο ΠΑΡΑΣΤΟΝ ΤΟ ΤΑΡΑΣΤΟΝΟΥΣ σχετικά με τη λειτουργία ή την<br>σχετικά με τη λειτουργία ή την<br>σμού LATITUDE, επικοινωνήστ<br>στας τις πληροφορίες που αναγ<br>ειριδίου. Το σέρβις του Συστήμι<br>αγματοποιείται μόνο από το πρ<br>ιπου το Σύστημα προγραμματι<br>είτε ότι τα Σαντατιστικόν του Σαντατιστικόν του Σαντατιστικόν του Σαντιστικόν του Σαντιστικόν του Σαντιστικού του Σαντιστικόν του Σαντιστικού του Σαντιστικού του Σαντιστικού του Σαντιστικού του Σαντιστικού του Σαντιστικού του Σαντιστ

Σε περίπτωση που το Σύστημα προγραμματισμού LATITUDE δεν λειτουργεί κανονικά, ελέγξτε ότι τα ηλεκτρικά καλώδια είναι καλά συνδεδεμένα και ότι είναι σε καλή κατάσταση λειτουργίας (δηλαδή, δεν έχουν ορατά ελαττώματα). Για παρόντος εγχειριδίου. Το σέρβις του Συστήματος προγραμματισμού LATITUDE<br>πρέπει να πραγματοποιείται μόνο από το προσωπικό της Boston Scientific.<br>Σε περίπτωση που το Σύστημα προγραμματισμού LATITUDE δεν λειτουργεί<br>κανονικά, ανατρέξτε στο εγχειρίδιο για τη συσκευή αυτή. ντι συμφαιριστο με την<br>πληροφορίες που αναγράφοντ<br>Το σέρβις του Συστήματος προεύται<br>οιείται μόνο από το προσωπικ<br>Σύστημα προγραμματισμού L<br>α ηλεκτρικά καλώδια είναι καλ<br>πουργίας (δηλαδή, δεν έχουν<br>πουργίας (δηλαδή, δεν έχ Νοερβις του Συστήματος πρ<br>Σται μόνο από το προσωπικ<br>Νοτήμα προγραμματισμού Δ.<br>Μεκτρικά καλώδια είναι καλ<br>Ματη συσκευή αυτή.<br>Ανια τη συσκευή αυτή. αι μόνο από το προσωπικό<br>σημα προγραμματισμού LA<br>εκτρικά καλώδια είναι καλά<br>ργίας (δηλαδή, δεν έχουν οι<br>παι με την εξωτερική οθόνη<br>ια τη συσκευή αυτή.<br>ο εξωλες καλάκαστος ΕΙΑΣ ΤΙΡΟΓΡΑΜΜΑΤΙΣΜΩ<br>ΕΙΣ (δηλαδή, δεν έχουν οράτά ελαττώμα<br>Τιμε την εξωτερική οθόνη ή τον εξωτερικ<br>Τιμε την εξωτερική οθόνη ή τον εξωτερικ<br>Τιμε την εξωτερική οθόνη ή τον εξωτερικ<br>ΤΙΡΟΓΡΑΜΜΑΤΙΣΜΩ<br>ΜΑΤΟΣ ΠΡΟΓΡΑΜΜΑΤΙΣΜΩ ρίες που αναγράφονται στο οπισθόφυλις του Συστήματος προγραμματισμού L<br>Με του Συστήματος προγραμματισμού L<br>όνο από το προσωπικό της Boston Scie<br>δνο από το προσωπικό της Boston Scie<br>δικά καλώδια είναι καλά συνδεδεμένα κα<br>ε

### **ΑΣΦ ΛΕ Α ΣΥΣΤ ΜΑΤΟΣ ΠΡΟΓΡΑΜΜΑΤ ΣΜΟ**

Για την προστασία των δεδομένων ασθενούς και την ακεραιότητα του συστήματος προγραμματισμού όταν είναι συνδεδεμένο στο δίκτυο απαιτούνται συνετές πρακτικές ασφάλειας. Ο προγραμματιστής Μοντέλο 3300 ενσωματώνει λειτουργίες που διευκολύνουν τη διαχείριση της ασφάλειας δικτύου. Αυτές οι λειτουργίες χρησιμοποιούνται σε συνδυασμό με τις πρακτικές ασφάλειας νοσοκομείων και κλινικών για την παροχή ασφαλούς λειτουργίας του προγραμματιστή Μοντέλο 3300 και την προστασία του συνδεδεμένου δικτύου. εξωτερική συρνή η τον εξωτερικ<br>ευή αυτή.<br>ΣΤΙΡΟΓΡΑΜΜΑΤΙΣΜΩ<br>σθενούς και την Ιακεραιότητα το<br>είναι συνδεδεμένο στο δίκτυο α<br>ογραμματιστής Μοντέλο 3300 ε Zastaraná verzia.<br>**ΤΡΟΓΡΑΜΜΑΤΙΣΜΟΥ**<br>Χούς και την ακεραιότητα του<br>Σανδεδεμένο στο δίκτυο απαι<br>αρμό με τις πρακτικές ασφάλει **ΟΓΡΑΜΜΑΤΙΣΜΟΥ**<br>Σκαι την ακεραιότητα του<br>νδεδεμένο στο δίκτυο απαιτ<br>πιστής Μοντέλο 3300 ενσω<br>πις ασφάλειας δικτύου. Αυτε<br>μό με τις πρακτικές ασφάλε<br>πραλούς λειτουργίας του και την ιακεραιότητα του<br>ειδεμένο στο δίκτυο απαιτα<br>στής Μοντέλο 3300 ενσωμ<br>στής Μοντέλο 3300 ενσωμ<br>5 με τις πρακτικές ασφάλει<br>αλούς λειτουργίας του<br>ασία του συνδεδεμένου δικ **ΡΑΜΜΑΤΙΣΜΟΥ**<br>- Την ακεραιότητα του<br>- Την ακεραιότητα του<br>- Την ακεραιότητα του<br>- Το Μοντέλο 3300 ενσωματώνει<br>αναιστονοκικές ασφάλειας<br>- Το Λειτσυργίας του<br>- Τα του συνδεδεμένου δικτύου.<br>- Τα του συνδεδεμένου δικτύου.<br>- Τ

*ΣΗΜΕΙΩΣΗ: Όλα τα δεδομένα ασθενούς είναι κρυπτογραφημένα στον σκληρό δίσκο του προγραμματιστή Μοντέλο 3300 και ο προγραμματιστής διαθέτει προστασία ασφάλειας που βρίσκεται σε εφαρμογή για την αποφυγή δόλιων επιθέσεων.*

<span id="page-23-0"></span>Σύνδεση του προγραμματιστή Μοντέλο 3300 στο δίκτυο που περιλαμβάνει άλλον εξοπλισμό, ο οποίος μπορεί να οδηγήσει σε προηγουμένως απροσδιόριστους κινδύνους. Ο διαχειριστής δικτύου του νοσοκομείου ή/και της κλινικής θα πρέπει να προσδιορίσει, να αναλύσει, να αξιολογήσει και να ελέγξει αυτούς τους κινδύνους.

### **Ασφάλεια δικτύου**

Ο προγραμματιστής Μοντέλο 3300 έχει σχεδιαστεί και δοκιμαστεί ώστε να περιορίσει τον τρόπο που επικοινωνεί στο δίκτυο. Όταν πραγματοποιεί επικοινωνία στο δίκτυο, ο προγραμματιστής χρησιμοποιεί πρωτόκολλα αποδεκτά από τον κλάδο για τον έλεγχο ταυτότητας των διακομιστών και την κρυπτογράφηση των δεδομένων που μεταδόθηκαν. Μόνο οι απαιτούμενες συνδέσεις δικτύου είναι ανοικτές. Οι επικοινωνίες δικτύου δημιουργήθηκαν από τον προγραμματιστή. αποδεκτά από τον κλάδο για τόν κρυπτογράφηση των δεδομένων<br>κρυπτογράφηση των δεδομένων<br>συνδέσεις δικτύου είναι ανοικτές.<br>τον προγραμματιστή.<br>Μη εγκεκριμένο λογισμικό δεν επι<br>προγραμματιστή. Συνδέετε τον πι<br>υπόκεινται σε δ

Μη εγκεκριμένο λογισμικό δεν επιτρέπεται να δημιουργεί επικοινωνίες με τον προγραμματιστή. Συνδέετε τον προγραμματιστή μόνο σε ασφαλή δίκτυα που υπόκεινται σε διαχείριση. Ο προγραμματιστής διαθέτει προστασίες ασφάλειας δικτύου που βρίσκονται σε εφαρμογή για την αποφυγή δόλιων επιθέσεων. ν προγραμματιστή:<br>|η εγκεκριμένο λογισμικό ζ<br>ρογραμματιστή: Συνδέετε<br>|πόκεινται σε διαχείριση: Ο<br>|πόνται δελεγχοι<br>|νταικό (ελεγχοι δέσεις δικτύου είναι ανοικτές. Οι<br>προγραμματιστή.<br>εγκεκριμένο λογισμικό δεν επιτρι<br>γραμματιστή. Συνδέετε τον προγ<br>γραμματιστή. Συνδέετε τον προγρα<br>νεινται σε διαχείριση. Ο προγρα<br>ύου που βρίσκονται σε εφαρμογ ρογραμματιστή.<br>
Version λογισμικό δεν επιτρέτ<br>
Συκτάι σε διαχείριση. Ο προγραμματιστή.<br>
Συκτάι σε διαχείριση. Ο προγραμματιστή.<br>
Σ**ικοί έλεγχοι**<br>
Σ**ικοί έλεγχοι**<br>
Σ**ικοί έλεγχοι**<br>
Σικοί έλεγχοι Κριμένο λογισμικό δεν επιτρέπεται να<br>μματιστή. Συνδέετε τον προγραμματιστή.<br>Ται σε διαχείριση. Ο προγραμματιστή.<br>Που βρίσκονται σε εφαρμογή για την<br>ΚΟΙ. Ελεγχοτ<br>Ττε καλούς φυσικούς ελέγχους στον π<br>φαλές φυσικό περιβάλλον

## **Φυσικοί έλεγχοι**

Διατηρείτε καλούς φυσικούς ελέγχους στον προγραμματιστή Μοντέλο 3300. Ένα ασφαλές φυσικό περιβάλλον αποτρέπει την πρόσβαση στα εσωτερικά μέρη του προγραμματιστή. Οι συσκευές USB που είναι συνδεδεμένες στον προγραμματιστή πρέπει να ελέγχονται για τον περιορισμό εισαγωγής λογισμικού κακόβουλης λειτουργίας. Οι ευαίσθητες πληροφορίες ασθενούς πρέπει να αποθηκεύονται στον εσωτερικό σκληρό δίσκο και πρέπει να λαμβάνονται κατάλληλες προφυλάξεις για την προστασία του προγραμματιστή από μη εξουσιοδοτημένη πρόσβαση. μέρη του προγραμματιστή. Οι συσκευές USB που είναι συνδεδεμένες στον<br>προγραμματιστή πρέπει να ελέγχονται για τον περιορισμό εισαγωγής λογισι<br>κακόβουλης λειτουργίας, Οι ευαίσθητες πληροφορίες ασθενούς πρέπει να<br>αποθηκεύοντ Ουάληλα το εφαρμογή γ<br>Ο βρίσκονται σε εφαρμογή γ<br>Ο καλούς φυσικούς ελέγχους<br>Θνραμματιστή. Οι σύσκευέ<br>Θνραμματιστή. Οι σύσκευέ Very Charles Company of the Charles Company of the Charles Company of the Charles Company of the Charles Compa<br>
Version of the passive of the Charles Company of the Charles Company of the Version of the Charles Company of είριση. Ο προγραμματιστής διαθέτει<br>τονται σε εφαρμογή για την αποφυγή<br>φυσικούς ελέγχους στον προγραμμο<br>ψυσικούς ελέγχους στον προγραμμο<br>μιατιστή. Οι συσκευές USB που είναι<br>πρέπει να ελέγχονται για τον περιορια<br>πρέπει να ε υπεριβάλλον αποτρέπει την προστασία του είναι του αποτρέπει την προστασία του είναι της καταστασία του προστασία του προστασία του προστασία του προστασία του προστασία του προστασία του προστασία του προστασία του προστα νικούς ελέγχους στον προγραμ<br>περιβάλλον αποτρέπει την πρ<br>ιστή. Οι συσκευές USB που εί<br>τει να ελέγχονται για τον περις<br>ας. Οι ευαίσθητες πληροφορίε<br>σωτερικό σκληρό δίσκο και πρ<br>είς για την προστασία του πρι ελεγχονται για τον περιορ<br>ευαίσθητες πληροφορίες<br>ικό σκληρό, δίσκο και πρέ<br>Τρο γράμματιστής ιέγχους στον προγραμματιστή Μοντέλο<br>λον αποτρέπει την πρόσβαση στα εσωτ<br>συσκευές USB που είναι συνδεδεμένες<br>έγχονται για τον περιορισμό εισαγωγής<br>αίσθητες πληροφορίες ασθενούς πρέπ<br>δ σκληρό δίσκο και πρέπει να λαμβάνο<br>ην χονται για τον περιορισμο εισαγωγη<br>σθητες πληροφορίες ασθενούς πρέ<br>σκληρό δίσκο και πρέπει να λαμβάν<br>προστασία του προγραμματιστή ατ<br>νιάτε τον προγραμματιστή, αποσυνδ<br>ήστε τον προγραμματιστή, αποσυνδ<br>νιάτε τον προγραμματι

Αν θεωρείται ότι ο προγραμματιστής Μοντέλο 3300 έχει υποβαθμιστεί από μια απειλή ασφάλειας, απενεργοποιήστε τον προγραμματιστή, αποσυνδέστε τον από το δίκτυο και μετά επανεκκινήστε τον προγραμματιστή. Διακόψτε τη χρήση του προγραμματιστή Μοντέλο 3300 εάν αποτύχει στον αυτο-έλεγχο εκκίνησης ή εάν δεν λειτουργεί όπως αναμένεται. Επικοινωνήστε με τις Τεχνικές Υπηρεσίες της Boston Scientific Corporation χρησιμοποιώντας τις πληροφορίες που αναγράφονται στο οπισθόφυλλο του παρόντος εγχειριδίου ή επικοινωνήστε με τον τοπικό αντιπρόσωπο της Boston Scientific για περαιτέρω βοήθεια. να ματιστής Μοντέλο ματιστής Μοντέλο 33<br>γιέλο 3300 έχει υποβαθμιστεία<br>ντέλο 3300 έχει υποβαθμιστεία<br>ν προγραμματιστή. Διακόψτε τη<br>αποτύχει στον αυτο-έλεγχο εκκί<br>ικοινωνήστε με τις Τεχνικές Υπη<br>ισποιώντας τις πληροφορίες πο ΣΤΟ ΤΗΣ ΤΗΣ ΤΗΣ ΤΟΥ<br>Ο 3300 έχει υποβαθμιστεί α<br>Ογραμματίστή, αποσυνδέστι<br>ογραμματίστή. Διακόψτε τη<br>τύχει στον αυτο-έλεγχο εκκί<br>νωνήστε με τις Τεχνικές Υπη<br>νωνήστε με τις Τεχνικές Υπη<br>ος εγχειριδίου ή επικοινωνή 3300 έχει υποβαθμιστεί απ<br>ραμματιστή, αποσυνδέστε<br>γραμματιστή, Διακόψτε τη<br>χει στον αυτο-έλεγχο εκκίν<br>νήστε με τις Τεχνικές Υπηρ<br>ντας τις πληροφορίες που<br>εγχειριδίου ή επικοινωνής<br>για περαιτέρω βοήθεια. Θύτεχει υποβαθμιστεί από μια<br>αμματιστή, αποσυγδέστε τον<br>αμματιστή, αποσυγδέστε τον<br>αμματιστή. Διακόψτε τη χρήση<br>ι στον αυτο-έλεγχο εκκίνησης ή<br>ιστε με τις Τεχνικές Υπηρεσίες<br>τας τις πληροφορίες που<br>χειριδίου ή επικοινωνήσ

*ΣΗΜΕΙΩΣΗ: Το Σύστημα προγραμματισμού LATITUDE δεν χρειάζεται να συνδεθεί σε ένα δίκτυο για ασφαλή λειτουργία.*

### <span id="page-24-0"></span>**ΠΡΟΔΙΑΓΡΑΦΕΣ**

<span id="page-24-1"></span>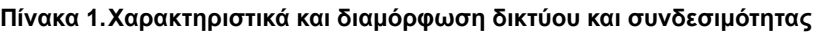

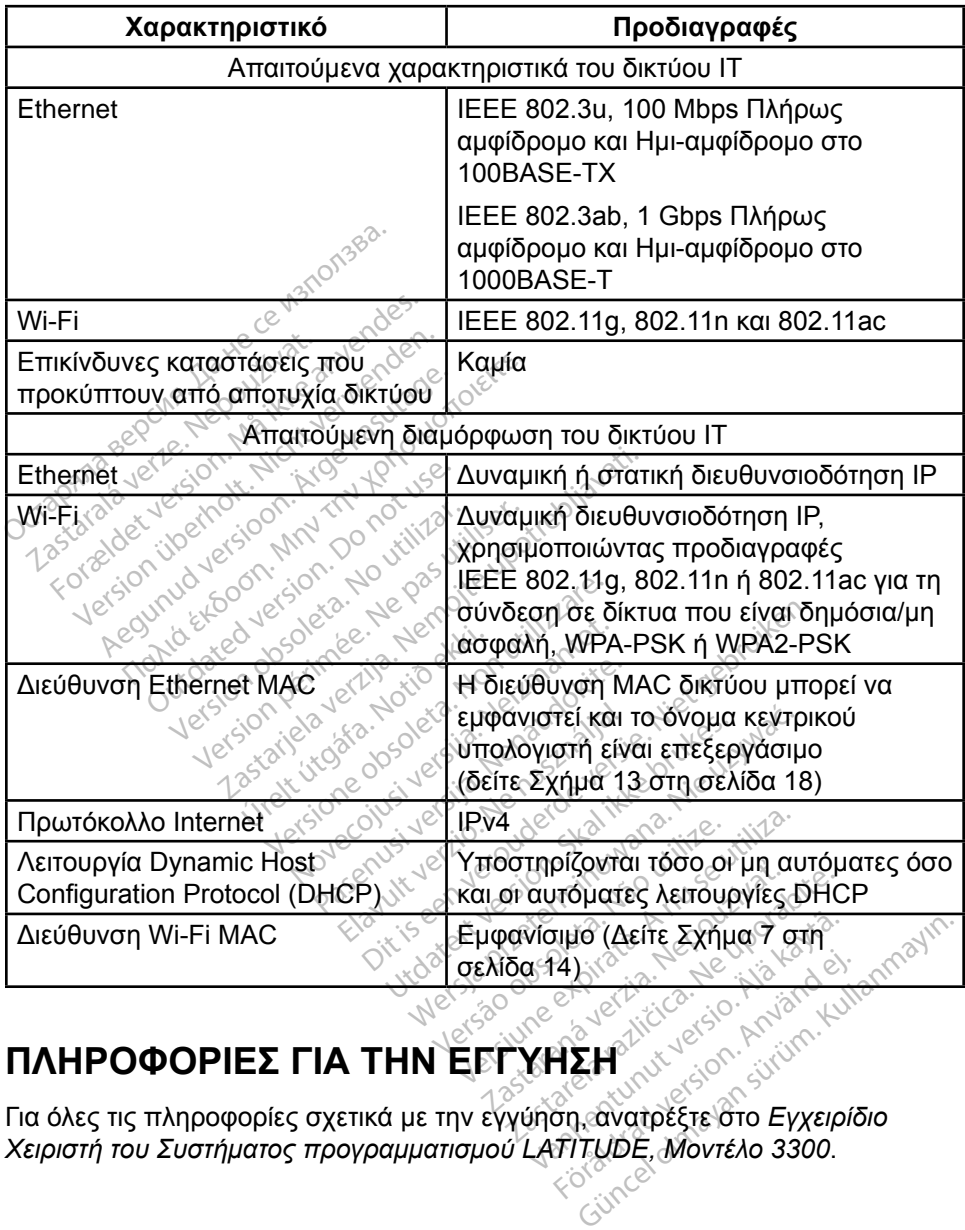

### **ΠΛΗΡΟΦΟΡΊΕΣ Γ Α ΤΗΝ ΕΓΓ ΗΣΗ**

Για όλες τις πληροφορίες σχετικά με την εγγύηση, ανατρέξτε στο *Εγχειρίδιο Χειριστή του Συστήματος προγραμματισμού LATITUDE, Μοντέλο 3300*. Palace Resident

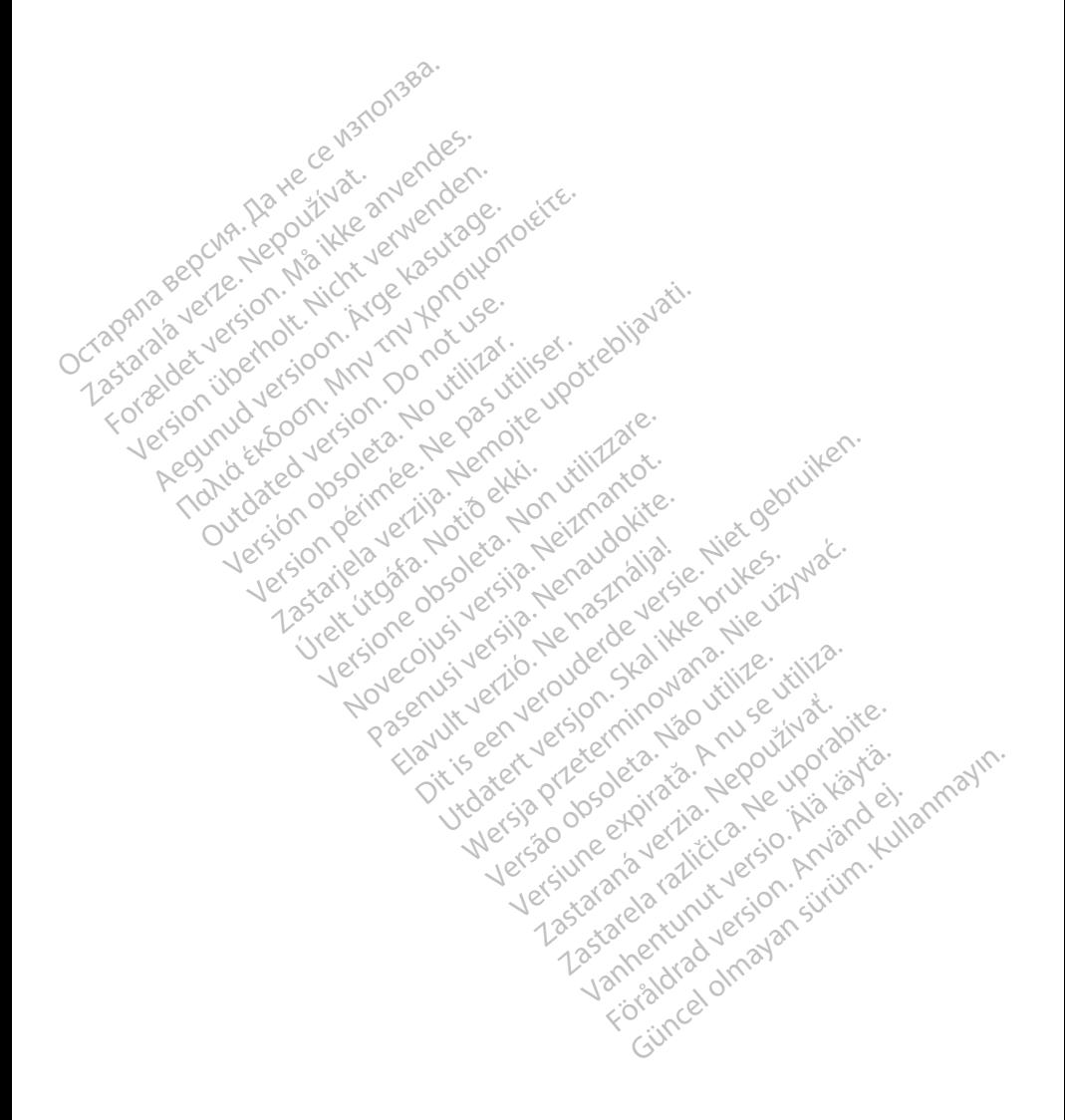

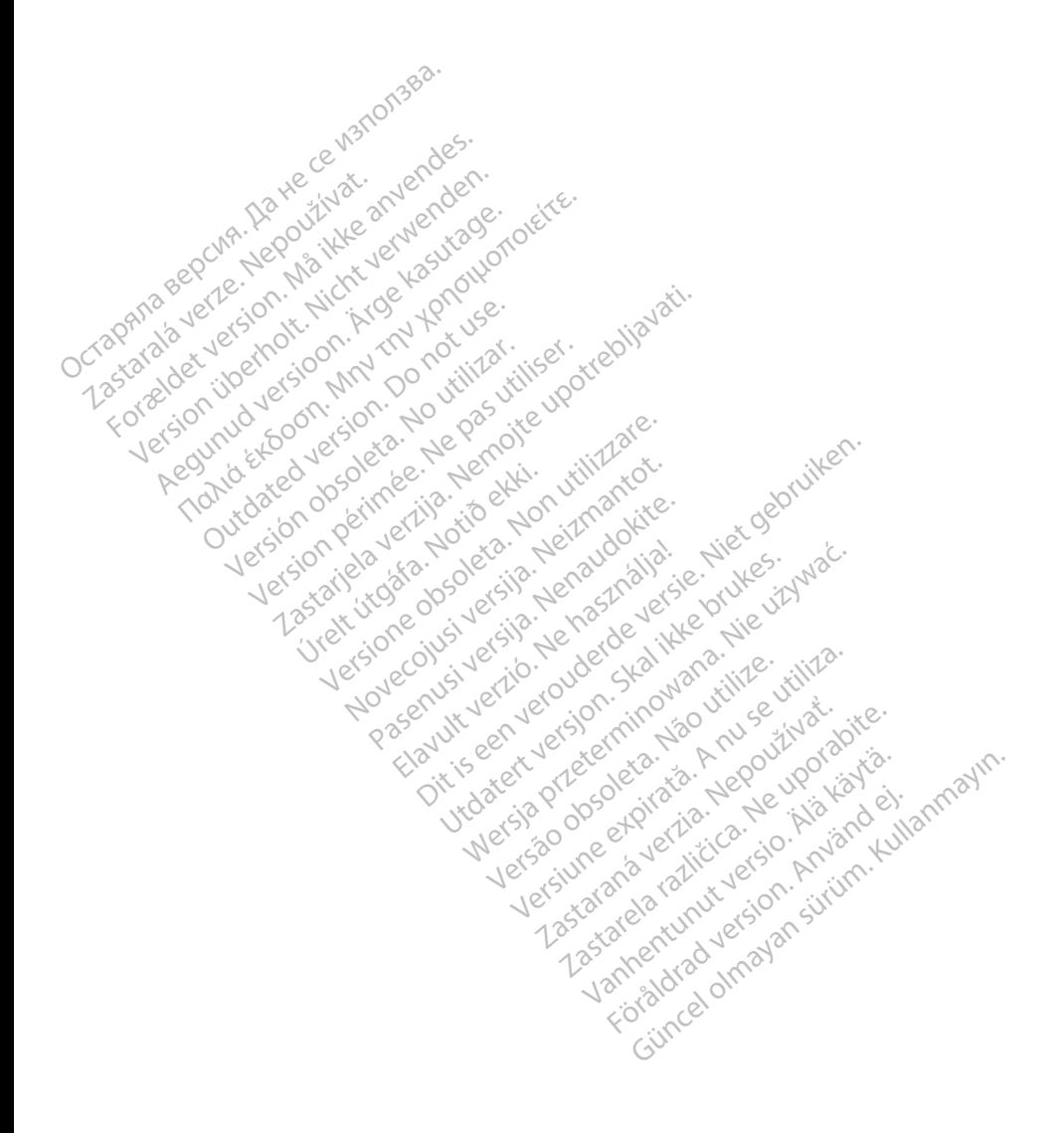

### $\gamma$ Boston $\alpha$ pcientific

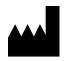

Boston Scientific Corporation 4100 Hamline Avenue North St. Paul, MN 55112-5798 USA

Europe NV/SA; Boston Scientific Green Square, Lambroekstraat 5D<br>1831 Diegem, Belgium 1831 Diegem, Belgium ECREP Europe NV/SA; Boston Scien<br>
Green Square, Lambroekstra<br>
1831 Diegem, Belgium<br>
2001 Response Computer Science<br>
227.34221 **1831 Diegem, Belgium**<br>
2007 12 Police RDIA Verze.<br>
2007 12 Police RDIA (227)<br>
2008 12 Police RDIA (227)<br>
2008 12 Police Police RDIA (2009) FREP<br>
Green Square Lambroekstraat 5<br>
1831 Diegem. Belgium<br>
2000 CARDIAG (227.3422) 1831 Diegem, Bergium Version den

1.800.CARDIAC (227.3422) Regulation. Aegustage. Test Diegem, Belgium, actool City of the Chapter of the Chapter of the Chapter of the Chapter of the Chapter of the Chapter of the Chapter of the Chapter of the Chapter of the Chapter of the Chapter of the Chapter of the C 00. CARDIAG (227.3422) Ration Decimental verzija. Nemotion ist. Nemotion ist. Nemotion ist. Nemotion ist. Nemotion ist. Nemotion ist.<br>Decimentation of the state upotreblization is a state upotreblization of the state of the state of the state o<br>

+1.651.582.4000

Table island and letting the particle versión périnten. Ne pas utiliser. Versione obsoleta. Non utilize. We see the second the constraint of the village of the construction of the village of the construction of the village of the construction of the village of the construction of the village of Novecojusi versija. Neizmantot.

Jrelt útgáfa. Notið ekki.<br>1970- Seitre árið ekki. Notið ekki.<br>1970- Seitre árið ekki. Notið ekki.<br>1981- Vietra ekki. Notið ekki.<br>1981- Vietra ekki. Notið ekki.

Pasenust versije in der strandigeren Elazar Lerazonica; Szanálya:<br>Pelasználja: Nemasználja:<br>Pelasználja: Nemasználja:<br>Penyti verzió. Nemasználja:<br>Senyti verzió. Nemasználja:<br>Senyti verzió. Nemasználja:

Dit is een versien industrie- Niet gebruiken.<br>Dit is een versien versien van die versien van die versien van die versien van die versien van die versien van<br>Dit is versien versies versies en ville vir van die versien van d

utdatert verside artiste brukes.<br>Skydesis henderde verside brukes.<br>Skydesis henderde verside brukes.<br>Skydesign. Skal ikke brukes.<br>Indatert verside skal brukes.<br>Skal ikke brukes. Skal ikke brukes. Necjaco przetętnika przez przez przez przez przez przez przez przez przez przez przez przez przez przez przez<br>Szlovencjac przez przez przez przez przez przez przez przez przez przez przez przez przez przez przez przez pr<br>S

Versão observatives de la provincia de la provincia de la provincia de la provincia de la provincia de la prov<br>de la provincia de la provincia de la provincia de la provincia de la provincia de la provincia de la provinci<br> Versius expirată. A principal<br>A nu de Statistica de Village.<br>A nu de Statistica A nu se utiliza.<br>A nu de Statistica A nu de Village.<br>A nume de Village.<br>A nume de Village. Principal.<br>A nume de Village. Zastaraná verzialista zakladní základní základní základní základní základní základní základní základní základní<br>2. Nepoužíva základní základní základní základní základní základní základní základní základní základní základn

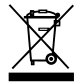

Authorized 2017<br>Authorized 2018<br>Authorized 2018<br>Authorized 2018<br>Authorized 2017<br>Güncel olmayan sürüm. Kullanmayın. Zastarela različica. Ne uporabite. Vanhentunut versio. Älä käytä. Föräldrad version. Använd ej.

© 2017 Boston Scientific Corporation or its affiliates. All Rights Reserved. 360166-008 EL Europe 2017-02

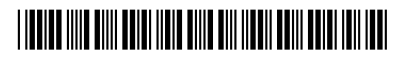